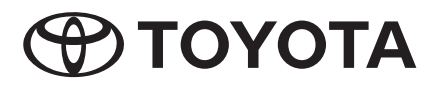

Âm thanh cao cấp 2Din CD Âm thanh cơ bản 2Din CD

TOYOTA LINH KIỆN SỐ PC601-00027

# **Hướng dẫn sử dụng**

Cảm ơn bạn đã mua Hệ thống ÂM THANH chính hãng của TOYOTA. Xin lưu ý rằng hướng dẫn này giải thích tất cả các chức năng và thiết bị, kể cả các tùy chon. Do đó, bạn có thể tìm thấy một số giải thích về các tính năng hoặc thiết bị không có trong Hệ thống ÂM THANH của ban.

**TOYOTA DAIHATSU ENGINEERING & MANUFACTURING CO.,LTD.**

## **MỤC LỤC**

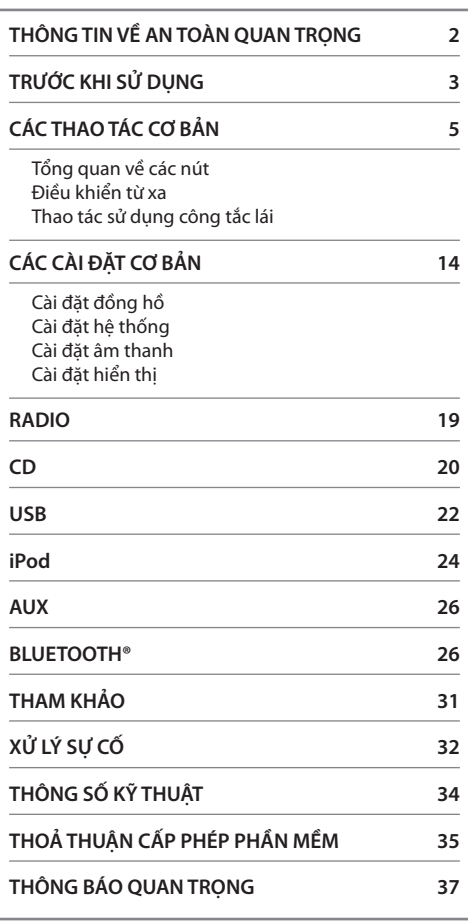

#### **Trong trường hợp gặp sự cố**

Nếu sản phẩm này không hoạt đông đúng cách, hãy liên hệ với đại lý của bạn hoặc Trạm bảo dưỡng Toyota gần nhất được ủy quyền.

#### **Cách đọc hướng dẫn này**

- Các thao tác được giải thích chủ yếu bằng cách sử dụng các nút trên bảng điều khiển cảm ứng của các model có tính năng Bluetooth (model tay lái bên trái).
- Các màn hình hiển thị trong các ví dụ có thể khác với màn hình thực tế, có thể thay đổi mà không cần thông báo để cải tiến hiệu suất và chức năng.
- Chỉ dẫn tiếng Anh được sử dụng cho mục đích giải thích. Bạn có thể chọn ngôn ngữ hiển thị từ menu **[FUNCTION]**. **(**➡**15)**
- **[XX**] chỉ các mục đã chọn.
- (➡ **XX**) chỉ tài liệu tham khảo có sẵn trên trang đã nêu.

## **THÔNG TIN VỀ AN TOÀN QUAN TRỌNG**

Vì lý do an toàn, hướng dẫn sử dụng này đưa ra các mục yêu cầu đặc biệt chú ý với các dấu hiệu sau.

## **CẢNH BÁO**

• Đây là cảnh báo về bất cứ điều gì có thể gây tử vong hoặc thương tích nghiêm trong cho mọi người nếu cố tình bỏ qua cảnh báo. Bạn sẽ được cung cấp thông tin về những gì bạn phải làm hoặc không được làm để giảm thiểu nguy cơ tử vong hoặc thương tích nghiêm trong cho bản thân và những người khác.

## **THẬN TRỌNG**

• Đây là cảnh báo về bất cứ điều gì có thể gây thương tích cho mọi người nếu cố tình bỏ qua cảnh báo. Bạn sẽ được cung cấp thông tin về những gì bạn phải làm hoặc không được làm để giảm thiểu nguy cơ bị thương cho bản thân và những người khác.

#### **Các biện pháp phòng ngừa**

#### **LƯU Ý QUAN TRỌNG**

Để đảm bảo sử dụng đúng cách, vui lòng đọc kỹ hướng dẫn này trước khi dùng sản phẩm. Điều đặc biệt quan trọng là bạn phải đọc và tuân thủ các CẢNH BÁO và THẬN TRỌNG trong hướng dẫn này. Vui lòng cất hướng dẫn ở nơi an toàn và dễ tiếp cận để tham khảo trong tương lai.

## **CẢNH BÁO**

#### **Để tránh bị thương hoặc phòng ngừa hỏa hoạn, hãy thực hiện các biện pháp phòng ngừa sau đây:**

- Để tránh bị đoản mạch, không được đặt hoặc để bất kỳ đồ vật bằng kim loại nào (như tiền xu hoặc dụng cụ kim loại) bên trong thiết bị.
- Không xem hoặc liên tục nhìn vào màn hình khi bạn đang lái xe trong thời gian dài.
- Không vận hành thiết bị trong khi đang lái xe. Nếu bạn cần vận hành thiết bị trong khi lái xe, hãy nhớ quan sát cẩn thận xung quanh.
- Đừng tìm cách tự cài đặt hoặc bảo dưỡng sản phẩm này. Nếu người cài đặt hoặc bảo dưỡng sản phẩm này không được đào tạo và không có kinh nghiệm về thiết bị điện tử và phụ kiện ô tô thì việc này có thể gây nguy hiểm, đồng thời có thể khiến bạn có nguy cơ bị điện giật, chấn thương hoặc gặp phải các mối nguy hiểm khác.
- Không được để sản phẩm này tiếp xúc với chất lỏng. Việc tiếp xúc với chất lỏng có thể dẫn đến bị điện giật cũng như gây hư hại cho thiết bị, bốc khói, và quá nhiệt.
- Nếu có chất lỏng hoặc chất lạ lọt vào trong sản phẩm này, hãy dừng xe của bạn ở nơi an toàn, lập tức tắt công tắc khóa điện (TẮT ACC) và tham khảo ý kiến đại lý của bạn hoặc Trạm bảo dưỡng Toyota gần nhất được ủy quyền. Không sử dụng sản phẩm trong điều kiện này vì làm như vậy có thể dẫn đến hỏa hoạn, điện giật hoặc hỏng hóc khác.

## **THÔNG TIN VỀ AN TOÀN QUAN TRỌNG**

- Nếu bạn nhận thấy có khói, tiếng ồn hoặc mùi lạ khi sử dụng sản phẩm này hoặc bất kỳ dấu hiệu bất thường nào khác trên màn hình LCD, hãy tắt nguồn ngay lập tức và tham khảo ý kiến đại lý của bạn hoặc Trạm bảo dưỡng Toyota gần nhất. Sử dụng sản phẩm trong điều kiện này có thể dẫn đến tổn hại vĩnh viễn cho hệ thống.
- Không tháo rời hoặc sửa đổi sản phẩm này, vì có các cấu kiện điện áp cao bên trong có thể gây giật điện. Nhớ tham khảo ý kiến đại lý của bạn hoặc Trạm bảo dưỡng Toyota gần nhất được ủy quyền để kiểm tra, điều chỉnh hoặc sửa chữa bên trong.

## **TRƯỚC KHI SỬ DỤNG**

#### **Trước khi tháo ắc-quy xe**

Thông tin bị xóa bằng cách ngắt kết nối cáp nguồn khỏi ắc-quy (hoặc tự tháo ắc-quy) Một số cài đặt và nội dung được ghi sẽ không được đặt lại.

#### **Vệ sinh thiết bị**

Nếu bản mặt của thiết bị này bị ố, hãy lau bằng vải mềm khô chẳng hạn như vải silicon. Nếu bản mặt bị ố nặng, hãy lau bằng một miếng vải được làm ẩm bằng chất tẩy rửa trung tính, sau đó lau lại bằng một miếng vải khô mềm sạch.

#### **LƯU Ý**

Các bộ phận cơ khí của thiết bị có thể bị hỏng nếu phun trực tiếp chất tẩy rửa vào thiết bị. Nếu lau bản mặt bằng vải cứng hoặc sử dụng chất lỏng dễ bay hơi như chất pha loãng hoặc cồn có thể làm trầy xước bề mặt hoặc xóa các chữ được in lưới.

#### **Bảo vệ màn hình**

- Để bảo vệ màn hình khỏi bị hư hại, không thao tác trên màn hình bằng bút bi hoặc dụng cụ tương tự có đầu nhon.
- Nếu bạn dán lớp màng bảo vệ màn hình lên màn hình, điều này có thể cản trở thao tác trên cảm ứng.

#### **Bảng điều khiển cảm ứng**

- Độ nhạy của bảng điều khiển cảm ứng sẽ suy giảm nếu cài đặt bảo vệ màn hình.
- Các nút chiếu sáng và hiển thị ánh sáng tự động mờ đi khi đèn pha xe ô tô được bật hoặc khi cảm biến xe phát hiện mức ánh sáng xung quanh thấp. Nếu bạn bật đèn pha xe ô tô hoặc khi cảm biến xe phát hiện mức ánh sáng xung quanh thấp khi thiết bị tắt, các nút chiếu sáng sẽ tự động mờ đi.
- Ánh sáng mặt trời trực tiếp có thể ảnh hưởng đến khả năng hiển thị của cửa sổ hiển thị và nội dung.
- Hiện tượng phản chiếu có thể xảy ra do màn hình bị bóng.

#### **Mờ ống kính**

Khi bạn bật điều hòa xe trong thời tiết lạnh, có thể hình thành lớp sương trên ống kính bộ phát đĩa của thiết bị do ngưng tụ. Tình trạng ngưng tụ này trên ống kính (còn gọi là mờ ống kính) có thể dẫn đến không cho phép phát đĩa. Trong tình huống như vậy, hãy tháo đĩa ra và chờ cho đến khi sương bay hơi.

### **TRƯỚC KHI SỬ DỤNG**

#### **Thận trọng khi xử lý đĩa**

- Không chạm vào bề mặt ghi của đĩa.
- Không dán băng dính vào đĩa, hoặc sử dụng đĩa có băng dính trên đó.
- Không sử dụng các phụ kiện loại đĩa.
- Vệ sinh đĩa từ chính giữa dần ra phía vành ngoài.
- Khi lấy đĩa ra khỏi thiết bị này, hãy gỡ đĩa ra theo chiều ngang.
- Nếu lỗ chính giữa đĩa hoặc vành ngoài có gờ sắc, chỉ sử dụng đĩa sau khi đã tháo gờ sắc bằng bút bi, v.v.
- Không được sử dụng đĩa không tròn.

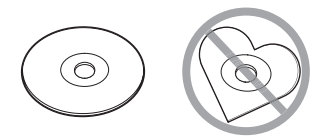

- Không được sử dụng đĩa 8 cm (3 inch).
- Không được sử dụng đĩa có màu trên bề mặt ghi dữ liệu hoặc đĩa bị bẩn.
- Thiết bị này chỉ có thể phát các loại đĩa CD sau đây.

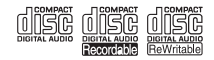

- Thiết bị này có thể không phát chính xác các đĩa không có nhãn.
- Bạn không thể phát đĩa chưa được hoàn thành ghi dữ liệu. (Để biết quy trình hoàn thành ghi dữ liệu, hãy xem phần mềm viết và hướng dẫn sử dụng máy ghi âm của ban.)

#### **Giới thiệu về băng tần radio**

• Bạn có thể đăng ký tần số radio AM/FM cho các nút đặt trước cho phép dễ dàng xem lại trạm phát đã đăng ký.

#### **Giới thiệu về thiết bị USB**

- Thiết bị này không thể hỗ trợ thiết bị USB được kết nối qua bộ chia USB.
- Kết nối cáp có tổng chiều dài dài hơn 5 m có thể dẫn đến phát lại bất thường.
- Thiết bị này không thể nhận ra thiết bị USB có định mức hơn 5 V và vượt quá 1,0 A.

#### **Giới thiệu về iPod/iPhone**

- Các model có cổng Lightning có thể được kết nối với thiết bị này.
- Tùy thuộc vào phiên bản hệ điều hành của iPod/iPhone, một số chức năng có thể không hoạt động trên thiết bị này.

#### **Giới thiệu về Bluetooth**

- Có một số thiết bị Bluetooth không thể kết nối với thiết bị này tùy thuộc vào phiên bản Bluetooth của thiết bị.
- Điều kiện tín hiệu khác nhau, tùy thuộc vào môi trường xung quanh.

#### **Tổng quan về các nút**

#### **Âm thanh cao cấp 2Din CD (Model có tính năng Bluetooth)**

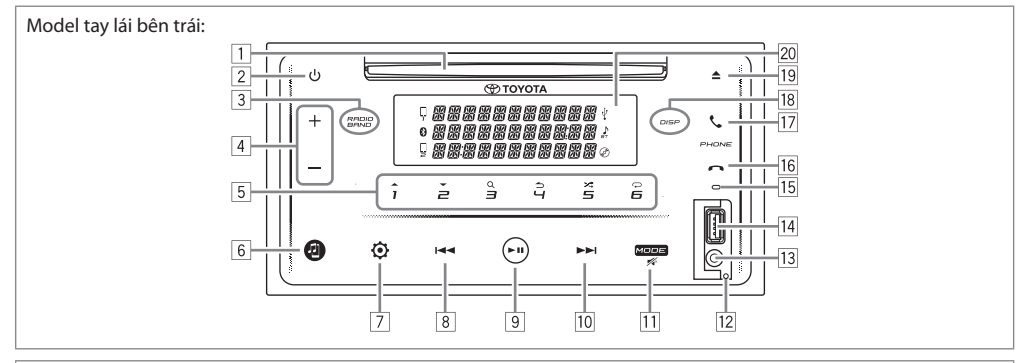

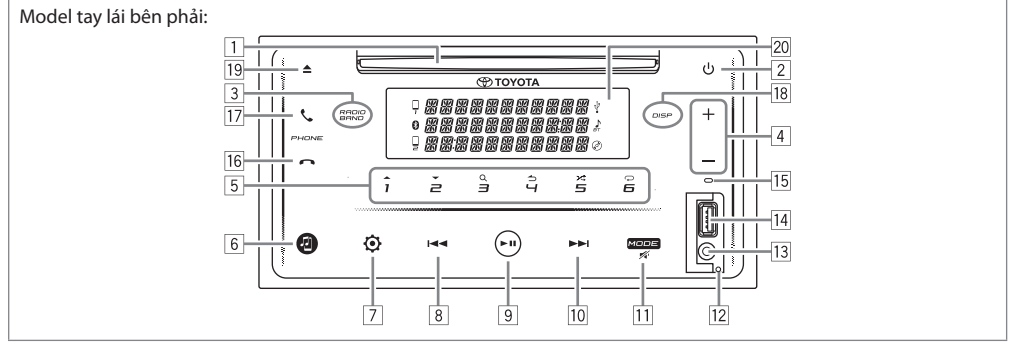

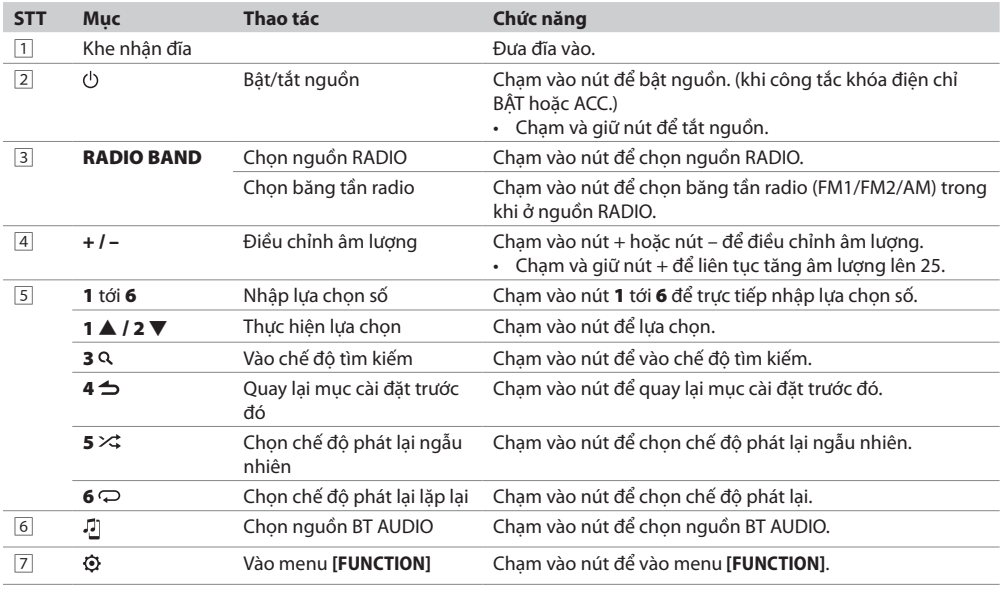

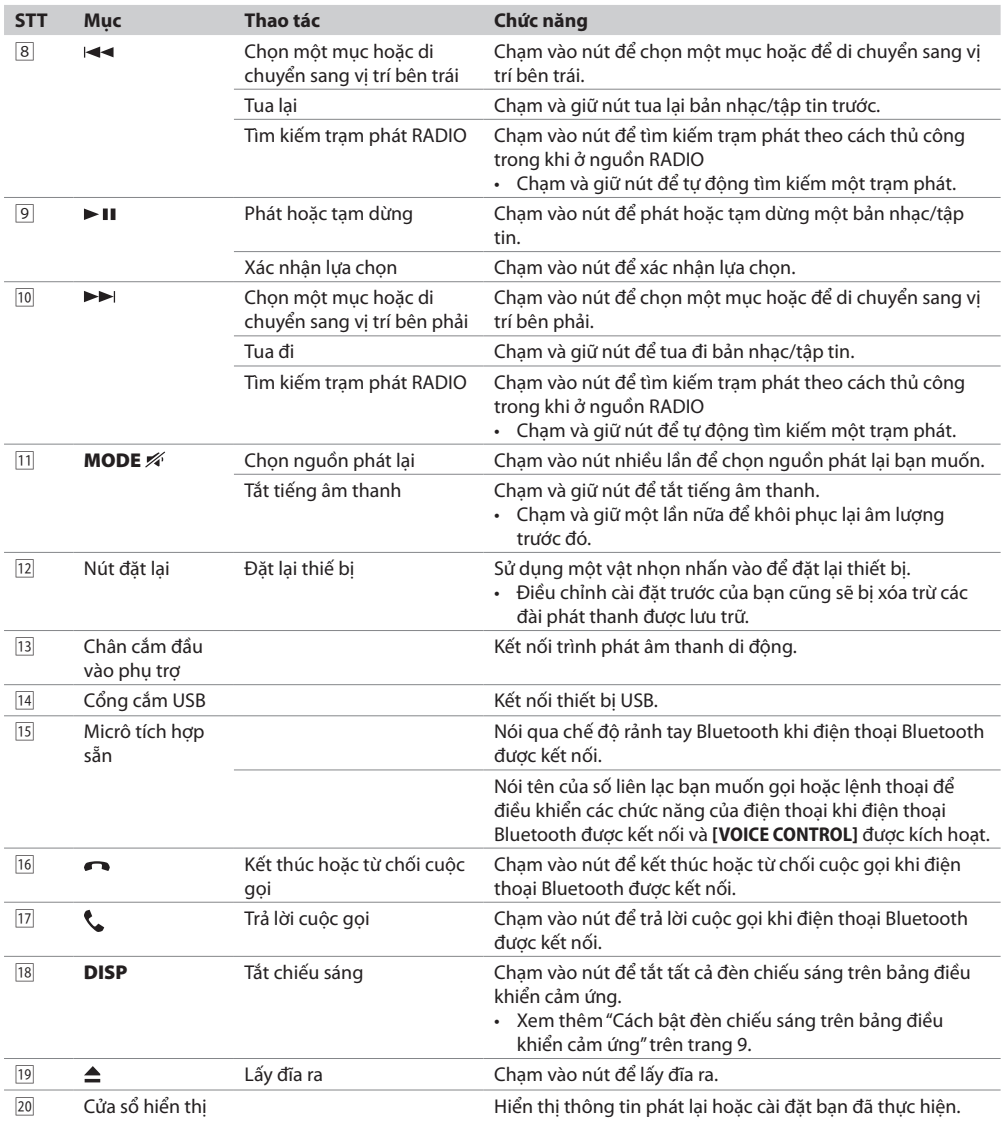

#### **Âm thanh cơ bản 2Din CD (Model không có tính năng Bluetooth)**

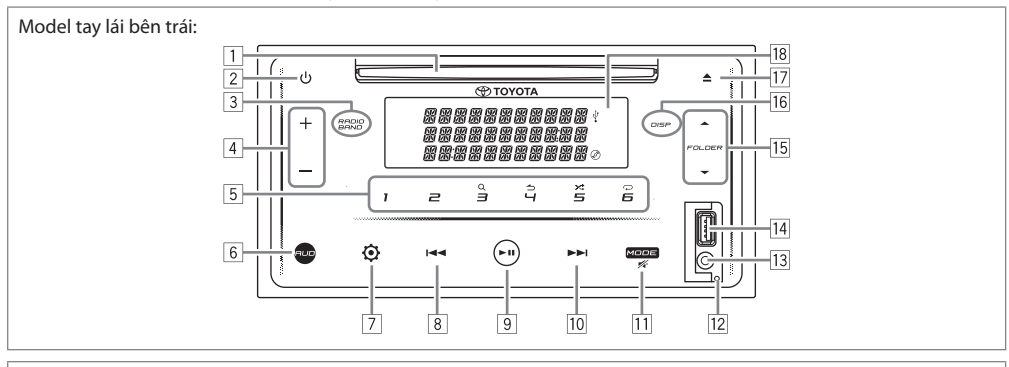

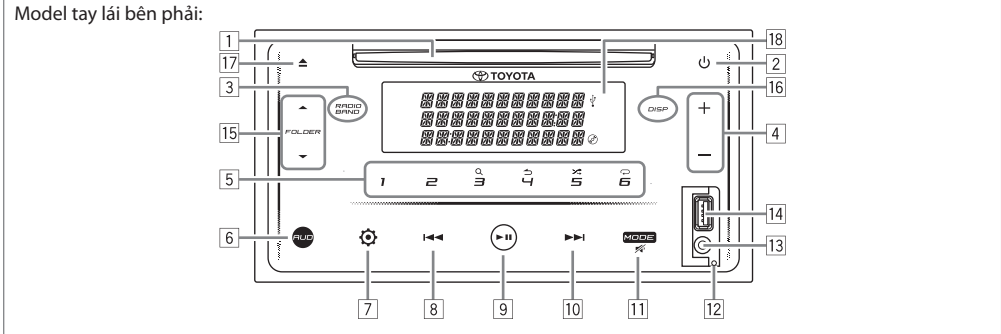

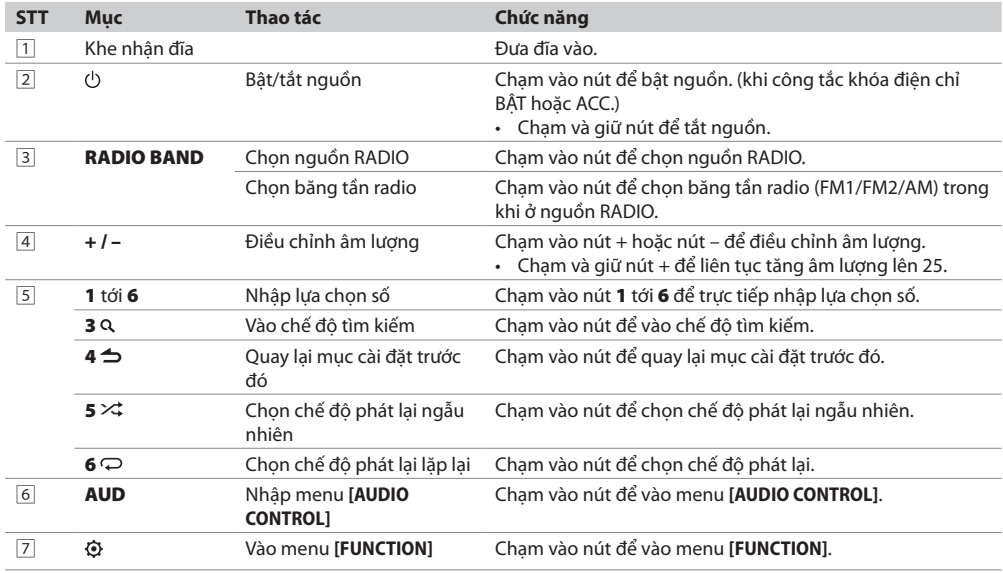

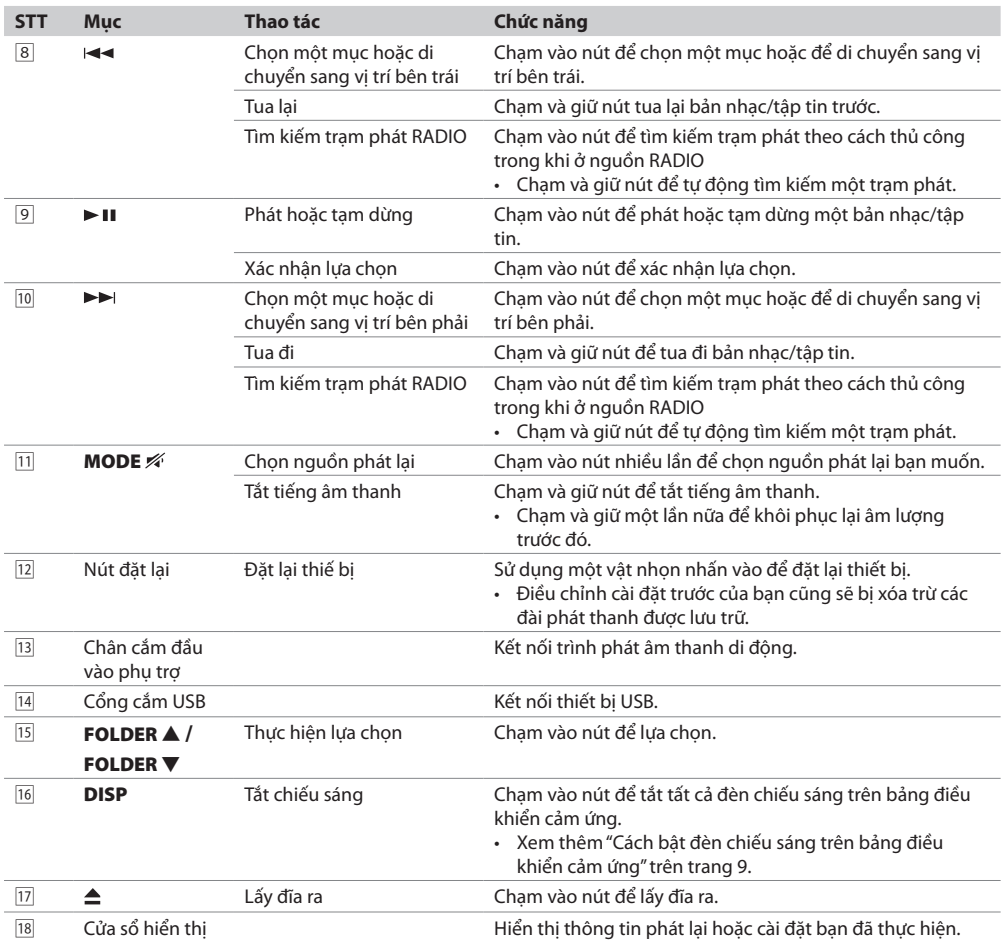

#### **Cách bật đèn chiếu sáng trên bảng điều khiển cảm ứng**

Chạm vào bất kỳ nút nào trên bảng điều khiển cảm ứng để bật đèn chiếu sáng. (Có sẵn cho tất cả các model.)

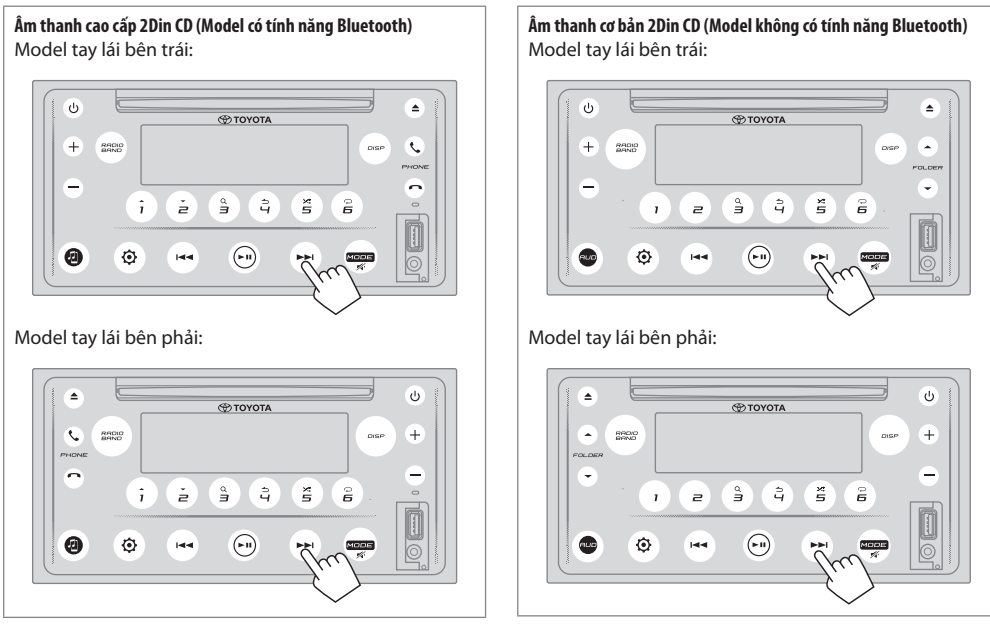

Trong khi đèn chiếu sáng đã tắt...

- Đèn chiếu sáng trên bảng điều khiển cảm ứng sẽ tự động bật trong 5 giây khi đưa đĩa vào hoặc cắm thiết bị USB.
- Đèn chiếu sáng trên bảng điều khiển cảm ứng sẽ tự động bật trong khi đang nhận tín hiệu từ phát sóng FM và tự động tắt khi kết thúc.
- Đèn chiếu sáng trên bảng điều khiển cảm ứng sẽ tự động bật trong khi đang gọi, nhận cuộc gọi hoặc nói chuyện qua chế độ rảnh tay Bluetooth và tự động tắt khi cuộc trò chuyện kết thúc.
- Khi sử dụng điều khiển từ xa hoặc công tắc lái để vận hành, đèn chiếu sáng trên bảng điều khiển cảm ứng sẽ bật trong 5 giây và tự động tắt ngoại trừ các nút âm lượng.

#### **Điều khiển từ xa**

Thiết bị này có thể được vận hành bằng điều khiển từ xa.

## **CẢNH BÁO**

• Không được nuốt pin, hóa chất đốt cháy nguy hiểm Điều khiển từ xa được cung cấp cùng với sản phẩm này có pin dạng đồng xu/dạng nút. Nếu nuốt phải pin dạng đồng xu/dạng nút, có thể gây bỏng nghiêm trọng các cơ quan bên trong chỉ trong 2 giờ và có thể dẫn đến tử vong.

Để pin mới và đã được sử dụng tránh xa tầm tay trẻ em. Nếu ngăn chứa pin không đóng kín an toàn, hãy ngừng sử dụng sản phẩm và để tránh xa tầm tay của trẻ em. Nếu bạn cho rằng pin có thể đã bị nuốt hoặc ở bên trong bất kỳ bộ phận nào của cơ thể, hãy tìm ngay sự chăm sóc y tế.

## **THẬN TRỌNG**

- Đặt điều khiển từ xa ở nơi không thể bị dịch chuyển trong khi phanh hoặc các hoạt động khác.
- Tình huống nguy hiểm có thể xảy ra, nếu điều khiển từ xa rơi xuống và chèn vào dưới bàn đạp trong khi lái xe.
- Không để pin gần lửa hoặc dưới ánh sáng trực tiếp của mặt trời. Việc này có thể dẫn đến cháy, nổ hoặc sinh nhiệt quá mức.
- Không sạc lại, cắt ngắn, làm vỡ hoặc làm nóng pin hoặc đặt pin trước ngọn lửa trần. Những hành động như vậy có thể dẫn đến pin bị rò rỉ chất lỏng. Nếu chất lỏng bị rỉ ra tiếp xúc với mắt hoặc dính trên quần áo, hãy rửa ngay bằng nước và hỏi ý kiến bác sĩ.
- Có nguy cơ nổ nếu thay pin lithium không chính xác. Thay bằng cùng loại pin hoặc loại pin tương đương.

### **Sử dụng điều khiển từ xa**

Hướng điều khiển từ xa theo hướng của bảng điều khiển cảm ứng để vận hành thiết bị.

• Điều khiển từ xa có thể hoạt đông không chính xác trong điều kiện có ánh sáng mặt trời trực tiếp.

#### **LƯU Ý QUAN TRỌNG**

- Không để điều khiển từ xa ở nơi có nhiệt độ cao hoặc ánh sáng mặt trời trực tiếp.
- Không để điều khiển từ xa rơi xuống sàn, tại đây điều khiển có thể bị kẹt dưới bàn đạp phanh hoặc chân ga.

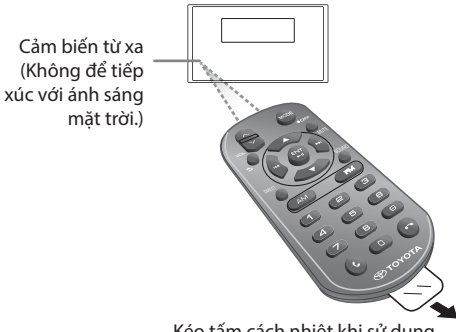

Kéo tấm cách nhiệt khi sử dụng lần đầu tiên.

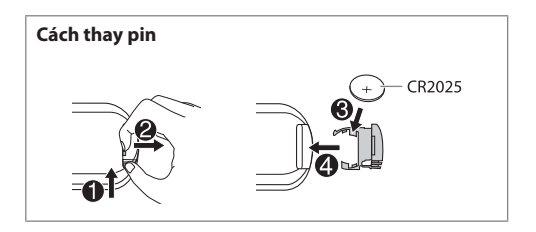

## **Tổng quan về các nút**

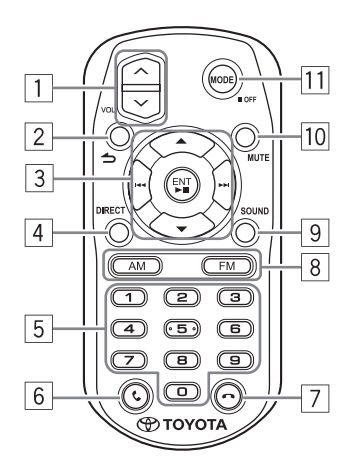

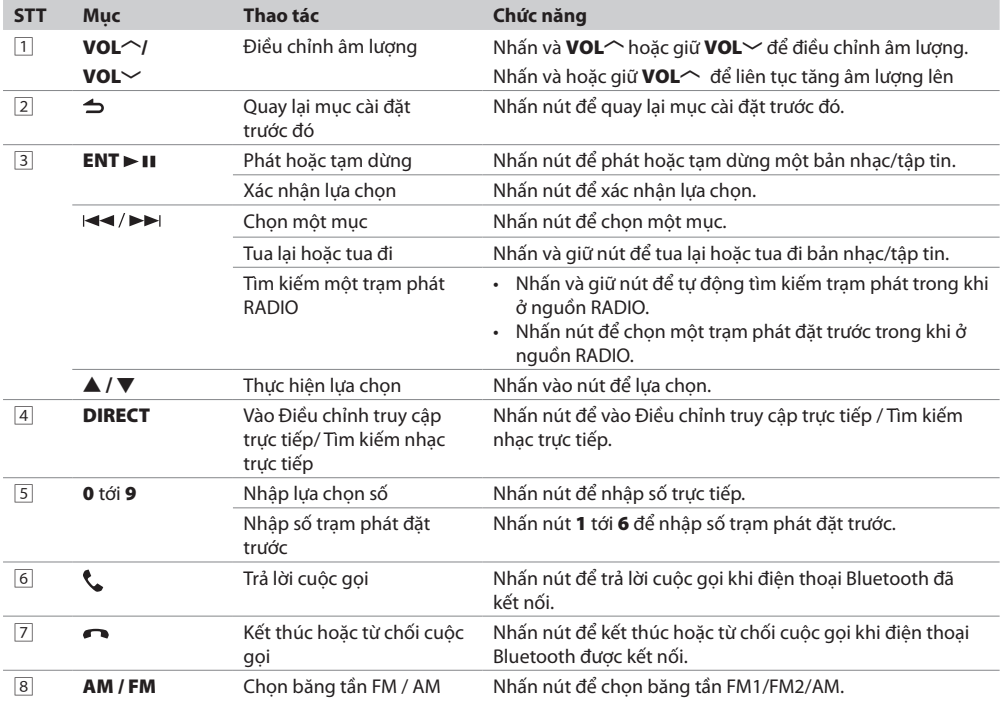

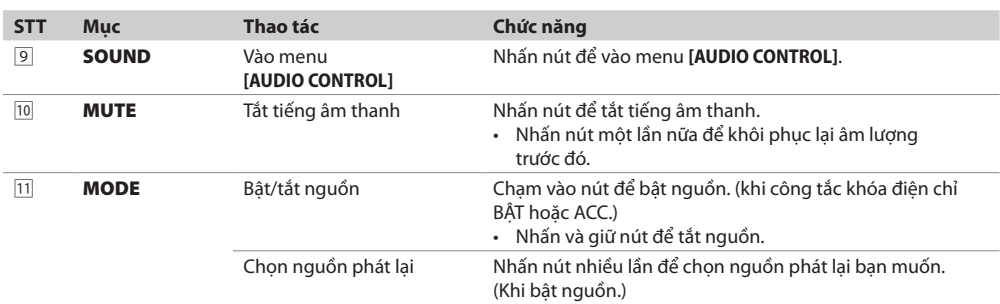

#### **Thao tác sử dụng công tắc lái**

- Thiết bị này có thể được vận hành bằng cách sử dụng công tắc lái.
- Điều khiển vô lăng được thay đổi tùy thuộc vào xe và cấp độ xe.

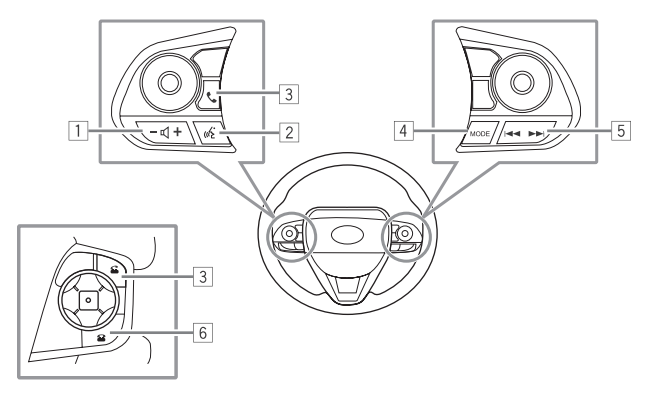

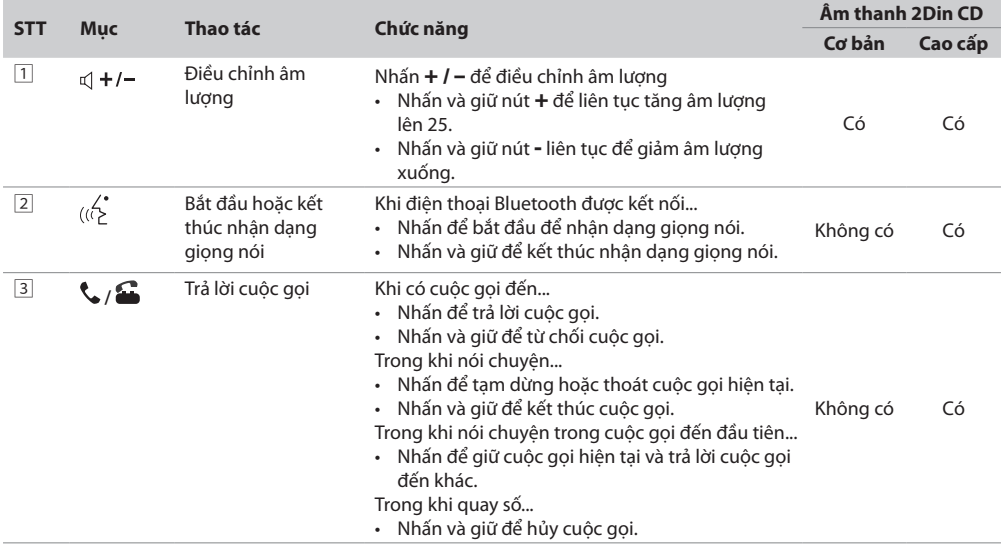

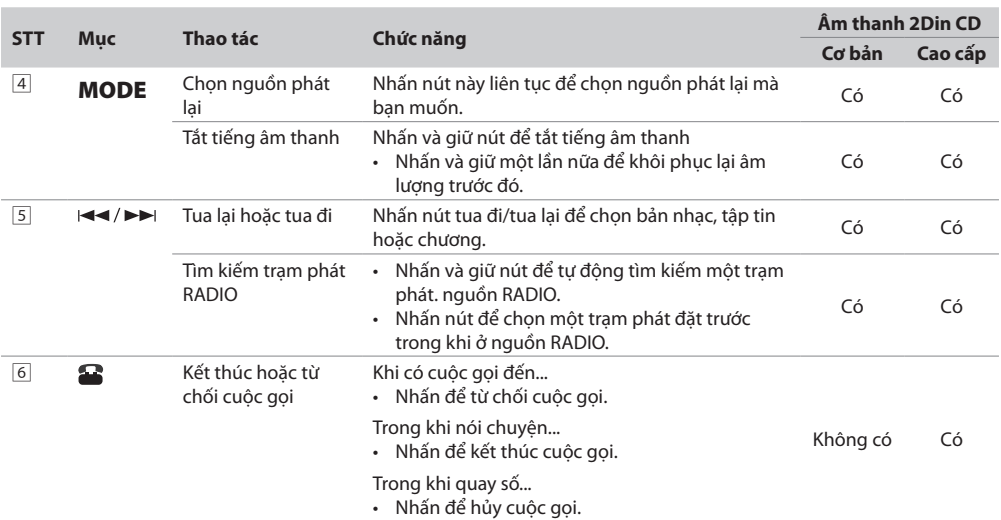

Các chức năng và hình dạng khác nhau tùy thuộc vào mẫu xe.

#### **Lưu ý**

• Nút Nhận dạng giọng nói sẽ hoạt động tùy thuộc vào cài đặt điện thoại khi thiết bị di động được kết nối qua Bluetooth. Nếu lệnh được nhận dạng bởi thiết bị Bluetooth được kết nối, lệnh sẽ hoạt động theo lệnh thoại. Tính năng Nhận dạng giọng nói chỉ dành cho mục đích gọi điện.

## **CÁC CÀI ĐẶT CƠ BẢN**

## **Âm thanh cao cấp 2Din CD (Model có tính năng Bluetooth) E** TOYOTA å  $\hat{i}$  $\geq$ Ò  $\odot$ o

**Âm thanh cơ bản 2Din CD (Model không có tính năng Bluetooth)** Model tay lái bên trái:

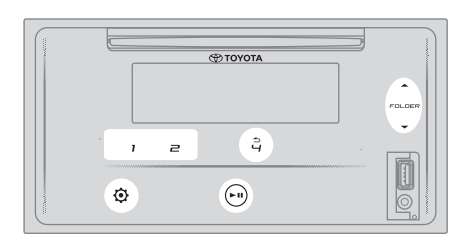

Model tay lái bên phải:

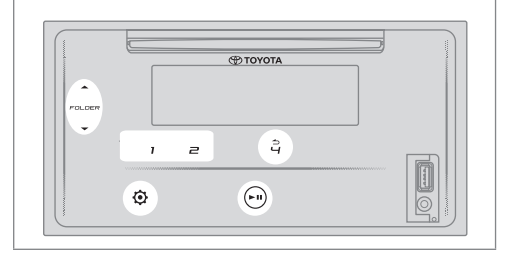

### **Cài đặt đồng hồ**

#### **Đặt đồng hồ**

- **1 Chạm vào để vào [FUNCTION]**.
- **2 Chạm vào 1/2 hoặc FORLDE/ FORLDE để chọn [CLOCK SETTING], sau đó chạm vào** .
- **3 Chạm vào 1/2 hoặc FORLDE/ FORLDE để chọn [TIME SET], sau đó chạm vào** .
- **4 Chạm vào 1/2 hoặc FORLDE/ FORLDE để đặt giờ, sau đó chạm vào để xác nhận.**
- **5 Chạm vào 1/2 hoặc FORLDE/ FORLDE để đặt phút, sau đó chạm vào ► Ⅱ để xác nhân.**
- **6 Chạm vào 1/2 hoặc FORLDE/ FORLDE để chọn [TIME FORMAT], sau đó chạm vào .**
- **7 Chạm vào 1/2 hoặc FORLDE/ FORLDE để chọn [12H] hoặc [24H], sau đó chạm vào để xác nhận.**
- **8 Chạm vào để thoát.**

Để quay lại mục cài đặt trước đó, chạm vào 4<sup>1</sup>.

#### **Đặt thời gian hiển thị**

- **1 Chạm vào để vào [FUNCTION].**
- **2 Chạm vào 1/2 hoặc FORLDE/ FORLDE để chọn [CLOCK SETTING], sau đó chạm vào .**
- **3 Chạm vào 1/2 hoặc FORLDE/ FORLDE để chọn [TIME DISPLAY], sau đó chạm vào .**
- **4 Chạm vào 1/2 hoặc FORLDE/ FORLDE để chọn [ON] (mặc định) để bật hiển thị đồng hồ trên tất cả các nguồn.**  (hoặc)

**Chạm vào 1/2 hoặc FORLDE/ FORLDE để chọn [OFF] để tắt hiển thị đồng hồ trên tất cả các nguồn.**

- **5** Cham vào ► **II** để xác nhân.
- **6 Chạm vào để thoát.**

Quay lại mục cài đặt trước đó, chạm vào 4<sup>1</sup>.

#### **Cài đặt hệ thống**

#### **Đặt âm chạm phím**

- **1 Chạm vào để vào [FUNCTION].**
- **2 Chạm vào 1/2 hoặc FORLDE/ FORLDE để chọn [SYSTEM SETTING], sau đó chạm vào .**
- **3 Chạm vào 1/2 hoặc FORLDE/ FORLDE để chọn [KEY BEEP], sau đó chạm vào .**
- **4 Chạm vào 1/2 hoặc FORLDE/ FORLDE để chọn [ON] hoặc [OFF]. [ON]** (mặc định): Kích hoạt âm bàn phím. **[OFF]:** Vô hiệu hóa âm bàn phím.
- **5 Chạm vào để xác nhận.**
- **6 Chạm vào để thoát.**

Để quay lại mục cài đặt trước đó, chạm vào 4<sup>1</sup>.

#### **Chọn ngôn ngữ**

- **1 Chạm vào để vào [FUNCTION].**
- **2 Chạm vào 1/2 hoặc FORLDE/ FORLDE để chon [SYSTEM SETTING]**, sau đó cham vào ► **II**.
- **3 Chạm vào 1/2 hoặc FORLDE/ FORLDE để chon [LANGUAGE SELECT]**, sau đó cham vào ► II.
- **4 Chạm vào 1/2 hoặc FORLDE/ FORLDE để chọn ngôn ngữ hiển thị bên dưới cho menu [FUNCTION] và thông tin âm nhạc nếu có. [ENGLISH] (mặc định) / [PORTUGUES] / [BAHASA INDONESIA] /[BAHASA MALAYSIA] / [ESPANOL]**
- **5** Cham vào ► **II** để xác nhân.
- **6 Chạm vào để thoát.**

Để quay lại mục cài đặt trước đó, chạm vào 4<sup>1</sup>.

#### **Cài đặt âm thanh**

#### **Chọn bộ cân bằng đặt trước**

- **1 Chạm vào để vào [FUNCTION].**
	- Đối với âm thanh cơ bản 2Din CD, chạm vào AUD để vào menu **[AUDIO CONTROL**] trực tiếp.
- **2 Chạm vào 1/2 hoặc FORLDE/ FORLDE để chọn [AUDIO CONTROL], sau đó chạm vào .**
- **3 Chạm vào 1/2 hoặc FORLDE/ FORLDE để chọn [PRESET EQ], sau đó chạm vào .**
- **4 Chạm vào 1/2 hoặc FORLDE/ FORLDE để chọn bộ cân bằng phù hợp với thể loại nhạc, sau đó chạm vào để xác nhận. [FLAT] (mặc định) / [POP] / [R&B] / [JAZZ] / [CLASSICAL] / [HARD ROCK] / [C-SUV H/B] / [SEDAN] / [MPV] / [SUV PU] / [VAN] / [USER]**
	- Chọn **[USER]** để sử dụng các cài đặt được thực hiện trong **[MANUAL EQ]**.
	- **[PRESET EQ]** được tối ưu hóa cho từng loại xe (Sedan / C-SUV, compact SUV / H/B, Hatchback / MPV / SUV PU, Pick Up Truck / Van) và tạo ra âm thanh trong tự nhiên, không bị méo ở mọi mức nghe.
- **5 Chạm vào để thoát.**

Để quay lại mục cài đặt trước đó, chạm vào 4<sup>1</sup>.

#### **Điều chỉnh tăng âm trầm**

- **1 Chạm vào để vào [FUNCTION].**
- Đối với âm thanh cơ bản 2Din CD, chạm vào AUD để vào menu **[AUDIO CONTROL]** trực tiếp.
- **2 Chạm vào 1/2 hoặc FORLDE/ FORLDE để chọn [AUDIO CONTROL], sau đó chạm vào .**
- **3 Chạm vào 1/2 hoặc FORLDE/ FORLDE để chọn [BASS BOOST], sau đó chạm vào .**
- **4 Chạm vào 1/2 hoặc FORLDE/ FORLDE để chọn mức tăng âm trầm bạn muốn ([LEVEL1] tới [LEVEL5]), hoặc chọn [OFF] (mặc định) để hủy.**
- **5** Cham vào ► **II** để xác nhân.
- **6 Chạm vào để thoát.**

Để quay lại mục cài đặt trước đó, chạm vào 4<sup>1</sup>.

#### **Điều chỉnh cân bằng đầu ra loa phía sau và phía trước**

- **1 Chạm vào để vào [FUNCTION].**
	- Đối với âm thanh cơ bản 2Din CD, cham vào AUD để vào menu **[AUDIO CONTROL]** trực tiếp.
- **2 Chạm vào 1/2 hoặc FORLDE/ FORLDE để chọn [AUDIO CONTROL], sau đó chạm vào .**
- **3 Chạm vào 1/2 hoặc FORLDE/ FORLDE để chọn [FADER SETTING], sau đó chạm vào .**
- **4 Chạm vào 1/2 hoặc FORLDE/ FORLDE để**  điều chỉnh cài đặt, sau đó chạm vào **► Ⅱ** để xác nhận. **[POS R15]** to **[POS F15]** (mặc định: **[POS 0]**)
- **5 Chạm vào để thoát.**

Để quay lại mục cài đặt trước đó, chạm vào 4<sup>1</sup>.

#### **Điều chỉnh cân bằng đầu ra loa trái và phải**

- **1 Chạm vào để vào [FUNCTION].**
	- $\cdot$  Đối với âm thanh cơ bản 2Din CD, chạm vào AUD để vào menu **[AUDIO CONTROL]** trực tiếp.
- **2 Chạm vào 1/2 hoặc FORLDE/ FORLDE để**  chọn [AUDIO CONTROL], sau đó chạm vào ► **II**.
- **3 Chạm vào 1/2 hoặc FORLDE/ FORLDE để chọn [BALANCE SETTING], sau đó chạm vào .**
- **4 Chạm vào 1/2 hoặc FORLDE/ FORLDE để điều chỉnh cài đặt, sau đó chạm vào để xác nhận. [POS L15]** tới **[POS R15]** (mặc định: **[POS 0]**)
- **5 Chạm vào để thoát.**

Quay lại mục cài đặt trước đó, chạm vào 4<sup>1</sup>.

#### **Điều chỉnh cài đặt hiệu ứng âm thanh**

- **1 Chạm vào để vào [FUNCTION].**
	- Đối với âm thanh cơ bản 2Din CD, cham vào AUD để vào menu **[AUDIO CONTROL]** menu trực tiếp.
- **2 Chạm vào 1/2 hoặc FORLDE/ FORLDE để chọn [AUDIO CONTROL], sau đó chạm vào .**
- **3 Chạm vào 1/2 hoặc FORLDE/ FORLDE để chọn [SOUND EFFECT], sau đó chạm vào .**
- **4 Chạm vào 1/2 hoặc FORLDE/ FORLDE để**  chọn [K2 TECHNOLOGY], sau đó chạm vào ► II.
- **5 Chạm vào 1/2 hoặc FORLDE/ FORLDE để chọn [ON] hoặc [OFF].**

**[ON]** (mặc định): Tạo âm thanh trung thực bằng cách bù các thành phần tần số cao và khôi phục thời gian tăng của dạng sóng bị mất khi nén dữ liệu âm thanh. **[OFF]:** Hủy**.**

• Không áp dụng cho nguồn RADIO và nguồn AUX.

- **6 Chạm vào để xác nhận.**
- **7 Chạm vào 1/2 hoặc FORLDE/ FORLDE để**  chọn [SPACE ENHANCEMENT], sau đó chạm vào ► II.
- **8 Chạm vào 1/2 hoặc FORLDE/ FORLDE để thực hiện một trong các lựa chọn sau. [SMALL] / [MEDIUM] / [LARGE]:** Tăng cường không gian âm thanh.

**[OFF]** (mặc định): Hủy**.**

- Không áp dụng cho nguồn RADIO.
- **9 Chạm vào để xác nhận.**
- **10 Chạm vào 1/2 hoặc FORLDE/ FORLDE để chọn [SOUND LIFT], sau đó chạm vào .**
- **11 Chạm vào 1/2 hoặc FORLDE/ FORLDE để thực hiện một trong các lựa chọn sau. [LOW] / [MIDDLE] / [HIGH]:** Hầu như điều chỉnh vị trí âm thanh nghe từ loa. **[OFF]** (mặc định): Hủy.
- **12 Chạm vào để xác nhận.**
- **13 Chạm vào 1/2 hoặc FORLDE/ FORLDE để**  chọn [AUTO SOUND LEVEL], sau đó chạm vào ► II.
- **14 Chạm vào 1/2 hoặc FORLDE/ FORLDE để chọn [ON] hoặc [OFF]. [ON]** (mặc định): Tăng tần số để giảm tiếng ồn từ bên ngoài xe hoặc tiếng ồn của lốp xe. **[OFF]:** Hủy.
- **15 Chạm vào để xác nhận.**
- **16 Chạm vào để thoát.**

Để quay lại mục cài đặt trước đó, chạm vào 4<sup>1</sup>.

#### **Điều chỉnh bộ cân bằng theo phương thức thủ công**

Trước khi thực hiện điều chỉnh, chọn nguồn bạn muốn điều chỉnh.

- **1 Chạm vào để vào [FUNCTION].**
	- Đối với âm thanh cơ bản 2Din CD, chạm vào AUD để vào menu [AUDIO CONTROL] trực tiếp.
- **2 Chạm vào 1/2 hoặc FORLDE/ FORLDE để chọn [AUDIO CONTROL], sau đó chạm vào .**
- **3 Chạm vào 1/2 hoặc FORLDE/ FORLDE để chọn [PRO MODE], sau đó chạm vào .**
- **4 Chạm vào 1/2 hoặc FORLDE/ FORLDE để chọn [MANUAL EQ], sau đó chạm vào .**
	- Các yếu tố âm thanh (mức tần số, mức âm, yếu tố Q) được đặt sẵn trong mỗi lựa chọn.
- **5 Chạm vào 1/2 hoặc FORLDE/ FORLDE để chọn tần số bạn muốn điều chỉnh, sau đó chạm vào .**

**[62,5HZ] / [100HZ] / [160HZ] / [250HZ] / [400HZ] / [630HZ] / [1KHZ] / [1,6KHZ] / [2,5KHZ] / [4KHZ] / [6,3KHZ] / [10KHZ] / [16KHZ]**

- **6 Chạm vào 1/2 hoặc FORLDE/ FORLDE để điều chỉnh mức ghi nhớ cho từng nguồn, sau đó chạm vào để xác nhận. [LEVEL -9]** tới **[LEVEL +9]**, (mặc định: **[LEVEL 0]**)
- **7 Chạm vào 1/2 hoặc FORLDE/ FORLDE để chọn [Q FACTOR SETTING] để điều chỉnh yếu tố chất lượng, sau đó chạm vào ► H để xác nhân. [1,35] / [1,50]** (mặc định) **/ [2,00]**
- **8 Chạm vào để thoát.**

Để quay lại mục cài đặt trước đó, chạm vào 4<sup>1</sup>.

#### **Đặt căn chỉnh thời gian kỹ thuật số**

Căn chỉnh thời gian kỹ thuật số đặt thời gian trễ của đầu ra loa để tạo môi trường phù hợp hơn cho xe của bạn.

- Để biết thêm thông tin, ➡ **Xác định giá trị cho [DISTANCE] và [GAIN] của [DTA SETTINGS].**
- **1 Chạm vào để vào [FUNCTION].**
	- $\cdot$  Đối với âm thanh cơ bản 2Din CD, chạm vào **AUD** để vào menu **[AUDIO CONTROL]** trực tiếp.
- **2 Chạm vào 1/2 hoặc FORLDE/ FORLDE để chọn [AUDIO CONTROL]**, sau đó chạm vào ► II.
- **3 Chạm vào 1/2 hoặc FORLDE/ FORLDE để chọn [PRO MODE], sau đó chạm vào .**
- **4 Chạm vào 1/2 hoặc FORLDE/ FORLDE để chọn [DTA SETTINGS], sau đó chạm vào .**
- **5 Chạm vào 1/2 hoặc FORLDE/ FORLDE để chọn [POSITION], sau đó chạm vào .**
- **6 Chạm vào 1/2 hoặc FORLDE/ FORLDE để chọn vị trí nghe của bạn (điểm tham chiếu), sau đó chạm vào để xác nhận. [ALL] (**mặc định): Không bù; **[FRONT RIGHT]:** Ghế trước bên phải; **[FRONT LEFT]:** Ghế trước bên trái; **[FRONT ALL]:** Ghế trước
- **7 Chạm vào 1/2 hoặc FORLDE/ FORLDE để chọn [DISTANCE], sau đó chạm vào .**
- **8 Chạm vào 1/2 hoặc FORLDE/ FORLDE để**  điều chỉnh khoảng cách để bù, sau đó chạm > II để **xác nhận.**
	- **[OCM]** (mặc định) tới **[610CM]**
	- Trước khi thực hiện điều chỉnh, chọn loa bạn muốn điều chỉnh.
- **9 Chạm vào 1/2 hoặc FORLDE/ FORLDE để chọn [GAIN], sau đó chạm vào .**
- **10 Chạm vào 1/2 hoặc FORLDE/ FORLDE để tinh chỉnh âm lượng đầu ra của loa đã chọn, sau đó chạm vào để xác nhận. [-8DM]** tới **[0DB]** (mặc định)
	- Trước khi thực hiện điều chỉnh, chọn loa bạn muốn điều chỉnh.
- **11 Chạm vào 1/2 hoặc FORLDE/ FORLDE để chọn [INITIALIZE SETTINGS], sau đó chạm vào .**
- **12 Chạm vào 1/2 hoặc FORLDE/ FORLDE để chọn [YES] hoặc [NO]. [YES]:** Đặt lại các cài đặt **([DISTANCE]** và **[GAIN])** của vị trí được chọn về mặc định. **[NO]** (mặc định): Hủy.
- 13 Chạm vào ► **II** để xác nhận.
- **14 Chạm vào để thoát.**
- Trước khi thực hiện điều chỉnh cho **[DISTANCE]** và **[GAIN]** của **[DTA SETTINGS]**, chọn loa bạn muốn điều chỉnh: **[FRONT LEFT] / [FRONT RIGHT] / [REAR LEFT] / [REAR RIGHT]**

Để quay lại mục cài đặt trước đó, chạm vào 4<sup>1</sup>.

#### **Xác định giá trị cho [DISTANCE] và [GAIN] của [DTA SETTINGS]**

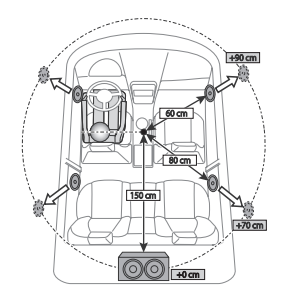

Nếu bạn chỉ định khoảng cách từ tâm của vị trí nghe hiện được đặt cho mọi loa, thời gian trễ sẽ được tự động tính toán và đặt.

- **1** Xác định tâm của vị trí nghe hiện được đặt làm điểm tham chiếu.
- **2** Đo khoảng cách từ điểm tham chiếu đến loa.
- **3** Tính toán sự khác biệt giữa khoảng cách của loa xa nhất (loa phía sau) và các loa khác.
- **4** Đặt **[DISTANCE]** được tính theo bước **3** cho các loa riêng.
- **5** Điều chỉnh **[GAIN]** cho các loa riêng.
- Ví dụ: Khi **[FRONT ALL]** được chọn làm vị trí nghe

#### **Cài đặt hiển thị**

#### **Điều chỉnh độ sáng**

- **1 Chạm vào để vào [FUNCTION].**
- **2 Chạm vào 1/2 hoặc FORLDE/ FORLDE để chọn [DISPLAY SETTING], sau đó chạm vào .**
- **3 Chạm vào 1/2 hoặc FORLDE/ FORLDE để chọn [BRTNESS LEVEL], sau đó chạm vào .**
- **4 Chạm vào 1/2 hoặc FORLDE/ FORLDE để chọn mức sáng bạn muốn chiếu sáng màn hình và**  chiếu sáng nút, sau đó chạm vào ▶II để xác nhận. **[LEVEL 0] tới [LEVEL 31]**
	- Các nút chiếu sáng và hiển thị ánh sáng tự động mờ đi khi đèn pha xe ô tô được bật hoặc khi cảm biến xe phát hiện mức ánh sáng xung quanh thấp. Nếu bạn bật đèn pha xe ô tô hoặc khi cảm biến xe phát hiện mức ánh sáng xung quanh thấp khi thiết bị tắt, các nút chiếu sáng sẽ tự động mờ đi.
- **5 Chạm vào để thoát.**

Quay lại mục cài đặt trước đó, chạm vào 4<sup>1</sup>.

#### **Đặt kiểu cuộn văn bản**

- **1 Chạm vào để vào [FUNCTION].**
- **2 Chạm vào 1/2 hoặc FORLDE/ FORLDE để chon [DISPLAY SETTING]**, sau đó chạm vào ► II.
- **3 Chạm vào 1/2 hoặc FORLDE/ FORLDE để chon <b>[TEXT SCROLL**], sau đó chạm vào ► **II**.
- **4 Chạm vào 1/2 hoặc FORLDE/ FORLDE để chọn kiểu cuộn thông tin hiển thị bạn muốn, sau đó chạm vào để xác nhận.**

**[AUTO]:** Các thông tin hiển thị cuộn tự động. **[ONCE]** (mặc định): Các thông tin hiển thị cuộn chỉ một lần.

**[OFF]**: Hủy.

**5 Chạm vào để thoát.**

Để quay lại mục cài đặt trước đó, chạm vào 4<sup>1</sup>.

#### **Chọn màu chiếu sáng**

- **1 Chạm vào để vào [FUNCTION].**
- **2 Chạm vào 1/2 hoặc FORLDE/ FORLDE để chọn [DISPLAY SETTING], sau đó chạm vào .**
- **3 Chạm vào 1/2 hoặc FORLDE/ FORLDE để chọn [COLOR SELECT], sau đó chạm vào .**
- **4 Chạm vào 1/2 hoặc FORLDE/ FORLDE để chọn màu chiếu sáng bạn muốn, sau đó chạm vào để xác nhận.**

 **[INITIAL COLOR]** (mặc định) / **[VARIABLE SCAN] / [CUSTOM R/G/B] /** màu đặt trước\*

- **\* [RED1] / [RED2] / [RED3] / [PURPLE1] / [PURPLE2] / [PURPLE3] / [BLUE1] / [BLUE2] / [SKYBLUE1] / [SKYBLUE2] / [LIGHTBLUE] / [AQUA1] / [AQUA2] / [GREEN1] / [GREEN2] / [GREEN3] / [YELLOWGREEN1] / [YELLOWGREEN2] / [YELLOW] / [ORANGE1] / [ORANGE2] / [ORANGERED]**
- Tránh cài đặt tông màu tương đương với đèn nền màn hình LCD vì điều này có thể dẫn đến tầm nhìn kém và cũng nguy hiểm khi lái xe.

#### **5 Chạm vào để thoát.**

Để quay lại mục cài đặt trước đó, chạm vào 4<sup>1</sup>.

#### **Tạo màu sắc của riêng bạn**

- **1 Chạm vào để vào [FUNCTION].**
- **2 Chạm vào 1/2 hoặc FORLDE/ FORLDE để chọn [DISPLAY SETTING], sau đó chạm vào .**
- **3 Chạm vào 1/2 hoặc FORLDE/ FORLDE để chọn [COLOR SELECT], sau đó chạm vào .**
- **4 Chạm vào 1/2 hoặc FORLDE/ FORLDE để chọn [CUSTOM R/G/B] để tạo màu sắc của riêng bạn.**
	- Màu bạn đã tạo sẽ được lưu trữ trong **[CUSTOM R/G/B]**.
	- Tránh cài đặt tông màu tương đương với đèn nền màn hình LCD vì điều này có thể dẫn đến tầm nhìn kém và cũng nguy hiểm khi lái xe.
- **5 Chạm vào để vào điều chỉnh màu chi tiết.**
- **6 Chạm vào để chọn màu (R/G/B) để điều chỉnh.**
- **7 Chạm vào 1/2 hoặc FORLDE/ FORLDE để điều chỉnh mức độ (0 tới 9), sau đó chạm vào để xác nhận.**
- **8 Chạm vào để thoát.**
- Để quay lại mục cài đặt trước đó, chạm vào 4<sup>1</sup>.

#### **Chọn thông tin hiển thị**

- **1 Chạm vào để vào [FUNCTION].**
- **2 Chạm vào 1/2 hoặc FORLDE/ FORLDE để chọn [DISPLAY SETTING], sau đó chạm vào .**
- **3 Chạm vào 1/2 hoặc FORLDE/ FORLDE để chon [DISPLAY MODE]**, sau đó chạm vào ► II.
- **4 Chạm vào 1/2 hoặc FORLDE/ FORLDE để chọn thông tin hiển thị bạn muốn cho nguồn phát**  lại sau đây, sau đó chạm vào ► II để xác nhân.
	- **NGUỒN USB** hoặc **NGUỒN PHƯƠNG TIỆN CD : [TITLE ALBUM]** (mặc định) / [**FILENAME FOLDER] / [PLAY TIME] / [TITLE ARTIST]**
	- **NGUỒN IPOD** hoặc **NGUỒN ÂM THANH BT: [TITLE ALBUM]** (mặc định) **/ [PLAY TIME] / [TITLE ARTIST]**
	- **NGUỒN CDDA SOURCE: [TRK TITLE DISC]** (mặc định) / [**PLAY TIME] / [TRK TITLE ARTIST]**
- **5 Chạm vào để thoát.**

Để quay lại mục cài đặt trước đó, chạm vào 4<sup>1</sup>.

## **RADIO**

## **Âm thanh cao cấp 2Din CD (Model có tính năng Bluetooth)** Model tay lái bên trái:

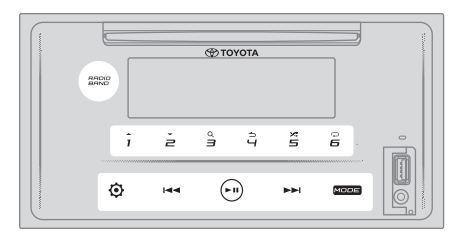

Model tay lái bên phải:

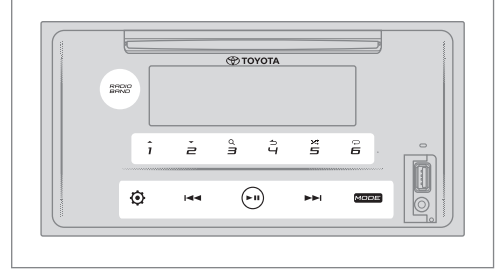

#### **Tìm kiếm một trạm phát**

- **1 Chạm vào** MODE **nhiều lần để chọn RADIO (hoặc nhấn** MODE **nhiều lần trên điều khiển từ xa).**
	- Trong khi ở các nguồn khác ngoài RADIO, chạm vào RADIO BAND để vào RADIO trực tiếp.
- **2 Chạm vào** RADIO BAND **nhiều lần (hoặc nhấn** FM/ AM **trên điều khiển từ xa) để chọn FM1/FM2/AM.**
- **3 Chạm vào để tìm kiếm một trạm phát theo phương thức thủ công.** (hoặc)

**Chạm và giữ (hoặc nhấn và giữ trên điều khiển từ xa) để tìm kiếm một trạm phát tự động.**

- **• Để lưu một trạm phát:** Chạm và giữ một trong các nút số (1 tới 6).
- **• Để chọn một trạm đã lưu :** Chạm vào một trong các nút số (1 tới 6) (hoặc nhấn một trong các nút số (1 tới 6) trên điều khiển từ xa / nhấn vào **tete** / ▶▶ trên điều khiển từ xa).

#### **Điều chỉnh truy cập trực tiếp (sử dụng điều khiển từ xa)**

- **1 Nhấn** DIRECT **để vào Điều chỉnh truy cập trực tiếp.**
- **2 Nhấn các nút số để nhập tần số.**
- **3 Nhấn ENT► II để tìm kiếm một trạm phát.**
- Để hủy, nhấn **S**hoặc **DIRECT**.
- Nếu không có thao tác nào được thực hiện trong 10 giây sau bước 2, Điều chỉnh truy cập trực tiếp sẽ tự động bị hủy.

**Âm thanh cơ bản 2Din CD (Model không có tính năng Bluetooth)** Model tay lái bên trái:

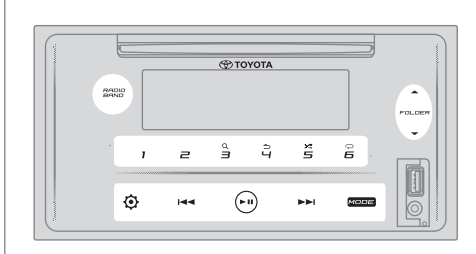

### Model tay lái bên phải:

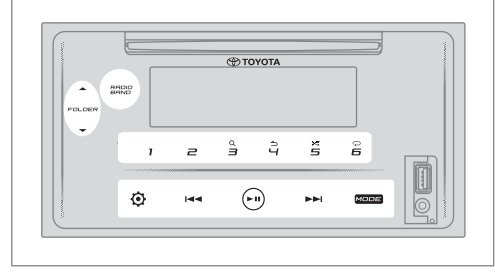

#### **Các cài đặt khác**

- **1 Chạm vào để vào [FUNCTION].**
- **2 Chạm vào 1/2 hoặc FORLDE/ FORLDE để chọn [RADIO SETTING], sau đó chạm vào .**
- **3 Chạm vào 1/2 hoặc FORLDE/ FORLDE để chọn [AUTO PRESET], sau đó chạm vào .**
- **4 Chạm vào 1/2 hoặc FORLDE/ FORLDE để chọn [YES] hoặc [NO]. [YES]: T**ự động bắt đầu ghi nhớ 6 trạm phát có khả năng thu sóng tốt vào các nút số (1 tới 6). **[NO]** (mặc định): Hủy.
- **5** Chạm vào ► II để xác nhận.
- **6 Chạm vào 1/2 hoặc FORLDE/ FORLDE để chọn [MONO SET], sau đó chạm vào .**
- **7 Chạm vào 1/2 hoặc FORLDE/ FORLDE để chọn [ON] hoặc [OFF]. ON]:** Cải thiện khả năng thu sóng FM, nhưng hiệu ứng âm thanh nổi có thể bị mất. **[OFF]** (mặc định): Hủy.
- **8 Chạm vào để xác nhận.**
- **9 Chạm vào để thoát.**

Để quay lại mục cài đặt trước đó, chạm vào 4<sup>1</sup>.

## **CD**

#### **Âm thanh cao cấp 2Din CD (Model có tính năng Bluetooth)** Model tay lái bên trái:

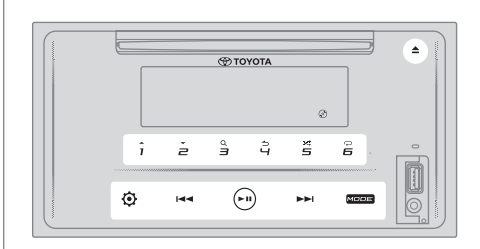

Model tay lái bên phải:

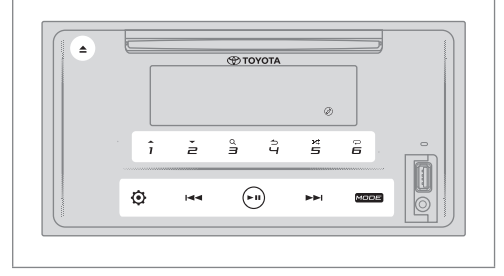

#### **Đưa đĩa vào**

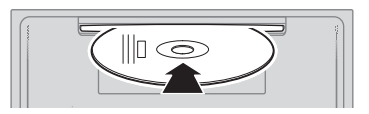

#### **Đưa đĩa vào khe nhận đĩa.**

- Nguồn thay đổi thành "CD" và bắt đầu phát lại tự động.
- Đèn chỉ báo " $\mathcal{O}$ " sáng lên trên cửa sổ hiển thi khi đĩa được đưa vào.
- Số bản nhạc và thời gian phát xuất hiện trên cửa sổ hiển thị trong vài giây khi đĩa được đưa vào. Sau đó, thông tin đĩa xuất hiện. Xem **[DISPLAY MODE]** trên trang 17 để biết thêm thông tin.
- Nếu đĩa đã được đưa vào, cham vào MODE nhiều lần (hoặc nhấn MODE nhiều lần trên điều khiển từ xa) để chọn "CD" làm nguồn phát lại.

#### **THẬN TRỌNG**

• Không đặt bất cứ vật gì ngoài đĩa vào khe nhận đĩa.

#### **Lưu ý**

- Khi thiết bị tắt, không thể lấy đĩa ra khỏi thiết bị.
- Mỗi lần chỉ đưa một đĩa vào khe nhận đĩa.
- Không sử dụng đĩa có nhãn hoặc nhãn dán.

**Âm thanh cơ bản 2Din CD (Model không có tính năng Bluetooth)** Model tay lái bên trái:

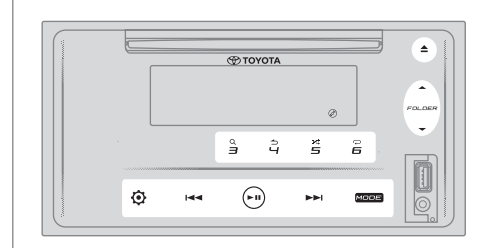

Model tay lái bên phải:

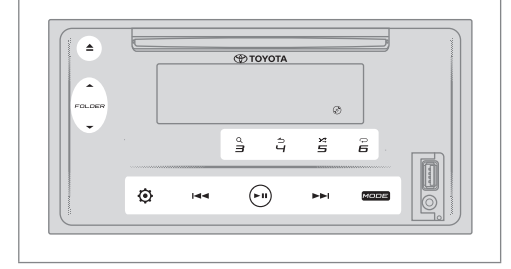

#### **Lấy đĩa ra**

**Chạm vào để lấy đĩa ra.** Lấy đĩa ra khỏi khe nhận đĩa.

#### **Tạm dừng phát lại**

Chạm vào ► II (hoặc nhấn ENT ► II trên điều khiển từ **xa) để tạm dừng phát lại.**

Thời gian phát sẽ được hiển thị và nhấp nháy trong khi tạm dừng.

#### **Di chuyển lên/xuống bản nhạc hoặc tập tin**

Chạm vào ►► (hoặc nhấn ►► trên điều khiển từ xa) để **chuyển sang bài hát (hoặc tập tin) tiếp theo.**

**Chạm vào (hoặc nhấn vào trên điều khiển từ xa) để chuyển về bài hát hoặc tập tin trước đó.**

#### **Di chuyển lên/xuống thư mục**

**Chạm vào 1 hoặc FORLDE** đ**ể đi đến thư mục tiếp theo.** 

**Chạm vào 2 hoặc FORLDE để đi đến thư mục trước đó.**

#### **Lưu ý**

- Chức năng này chỉ khả dụng khi đĩa có nhiều hơn một thư mục.
- Chức năng này không có sẵn cho CD Âm thanh.

#### **Chọn một bản nhạc hoặc tập tin từ danh sách**

- **1 Chạm vào** 3 **để hiển thị danh sách trên cửa sổ hiển thị.**
- **2 Chạm vào 1/2 hoặc FORLDE/ FORLDE để chọn bài hát hoặc tập tin bạn muốn.**
- **3 Cham vào ► Ⅱ** để phát bài hát đã chon.

Để quay lại mục cài đặt trước đó, chạm vào 4<sup>1</sup>.

#### **Chọn một tập tin từ một thư mục**

- **1 Chạm vào** 3 **để hiển thị danh sách trên cửa sổ hiển thị.**
- **2 Chạm vào 1/2 hoặc FORLDE/ FORLDE để**  chọn thư mục bạn muốn, sau đó chạm vào **► Ⅱ** để **xác nhận.**
- **3 Chạm vào 1/2 hoặc FORLDE/ FORLDE để chọn tập tin bạn muốn**
- **4 Chạm vào để phát bài hát đã chọn.**
- (hoặc sử dụng điều khiển từ xa) -
- **1 Nhấn** ▲/▼ **để hiển thị danh sách trên cửa sổ hiển thị.**
- **2 Nhấn** ▲/▼ **để đi tới thư mục tiếp theo hoặc trước đó.**
- Để trở về menu trên cùng, chạm vào 5.
- **Để quay lại mục cài đặt trước đó, chạm vào 4<sup>1</sup>.**
- Để hủy, chạm và giữ **4** .

#### **Lưu ý**

• Chức năng này chỉ khả dụng khi đĩa có nhiều hơn một thư mục.

#### **Tìm kiếm nhạc trực tiếp (sử dụng điều khiển từ xa)**

- **1 Nhấn** DIRECT**.**
- **2 Nhấn các nút số để nhập số bài hát/tập tin.**
- **3 Nhấn** ENT **để tìm kiếm nhạc.**

Để hủy, nhấn **⇒** hoặc **DIRECT**.

#### **Lưu ý**

• Không khả dụng nếu chế độ Phát ngẫu nhiên được chọn.

#### **Tua đi/Tua lại**

Chạm và giữ ▶▶ (hoặc nhấn và giữ ▶▶ trên điều khiển **từ xa) để tua đi.**

**Chạm và giữ (hoặc nhấn và giữ trên điều khiển từ xa) để tua lại.**

#### **Phát lặp lại**

**Chạm vào** 6 **nhiều lần để chọn chế độ phát lại lặp lại.**

#### CD Âm thanh:

**TRACK REPEAT:** Lặp lại bài hát hiện tại. **ALL REPEAT:** Lặp lại tất cả các bài hát trong đĩa hiện tại. Tập tin MP3/WMA/AAC:

**SONG REPEAT:** Lặp lại tập tin hiện tại. **FOLDER REPEAT:** Lặp lại tất cả các tập tin trong thư mục hiện tại.

**ALL REPEAT:** Lặp lại tất cả các tập tin trong đĩa hiện tại.

#### **Phát ngẫu nhiên**

#### **Chạm vào** 5 **nhiều lần để chọn chế độ phát lại ngẫu nhiên.**

#### CD Âm thanh:

**DISC RANDOM:** Phát tất cả các bài hát theo thứ tự ngẫu nhiên.

**RANDOM OFF:** Hủy chế độ phát lại ngẫu nhiên. Tập tin MP3/WMA/AAC:

**FOLDER RANDOM:** Phát tất cả các tập tin trong thư mục đã chọn theo thứ tự ngẫu nhiên.

**ALL RANDOM:** Phát tất cả các tập tin theo thứ tự ngẫu nhiên.

**RANDOM OFF:** Hủy chế độ phát lại ngẫu nhiên.

#### **Đặt loại đĩa**

Trong khi nghe đĩa...

- **1 Chạm vào để vào [FUNCTION].**
- **2 Chạm vào 1/2 hoặc FORLDE/ FORLDE để**  đổi sang [SYSTEM SETTING], sau đó chạm vào ► II để **chọn.**
- **3 Chạm vào 1/2 hoặc FORLDE/ FORLDE để đổi**  sang [CD READ SETTING], sau đó chạm vào ► II để **chọn.**
- **4 Chạm vào 1/2 hoặc FORLDE/ FORLDE để**  chọn một mục bên dưới, sau đó chạm vào ► **II** để xác **nhận.**

**MODE 1** (mặc định): Tự động phân biệt giữa đĩa tập tin âm thanh và CD nhạc. ;

**MODE 2:** Bắt buộc phát dưới dạng CD nhạc. Không thể nghe thấy âm thanh nếu đĩa tập tin âm thanh được phát.

**5 Chạm vào để thoát.**

Để quay lại mục cài đặt trước đó, chạm vào 4<sup>1</sup>.

#### **Âm thanh cao cấp 2Din CD (Model có tính năng Bluetooth)**

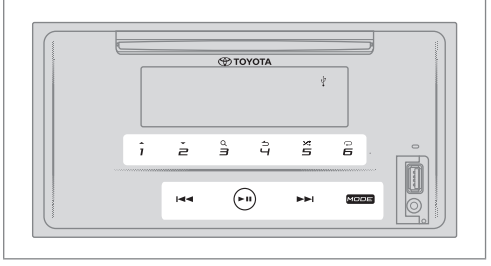

**Âm thanh cơ bản 2Din CD (Model không có tính năng Bluetooth)** Model tay lái bên trái:

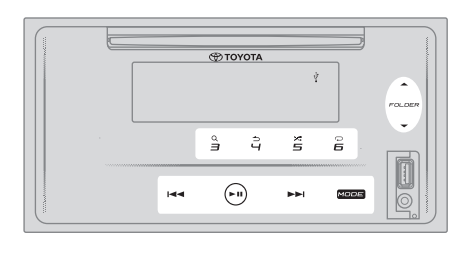

Model tay lái bên phải:

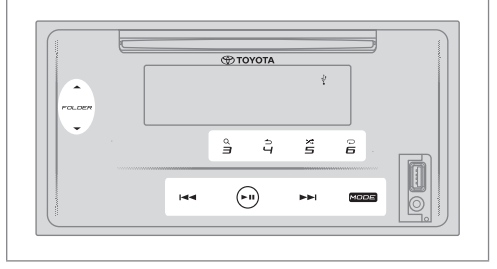

#### **THẬN TRỌNG**

- Sản phẩm này có thể không tương thích với tất cả các thiết bị USB loại có bộ nhớ lớn. Chúng tôi không chịu trách nhiệm cho bất kỳ sự cố mất dữ liệu nào trên trình phát phương tiện, điện thoại thông minh hoặc các thiết bị khác trong khi sử dụng sản phẩm này.
- Lắp đặt thiết bị USB ở nơi không ảnh hưởng đến việc lái xe an toàn.
- Không đặt thiết bị USB và cáp kết nối trong xe để tránh hư hỏng do nhiệt.

#### **Kết nối thiết bị USB**

Cổng cắm USB

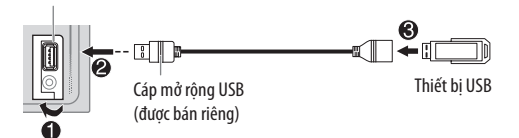

#### **Kết nối thiết bị USB với cổng cắm USB bằng cáp mở rộng USB.**

- Nguồn thay đổi thành "USB" và chế độ phát lại tự động bắt đầu.
- Đèn chỉ báo "v" sáng lên trên cửa sổ hiển thị khi khi thiết bị USB được kết nối.
- Số tập tin và thời gian phát xuất hiện trên cửa sổ hiển thị trong vài giây khi thiết bị USB được kết nối. Sau đó, thông tin khác xuất hiện. Xem **[DISPLAY MODE]** trên trang 18 để biết thêm thông tin.
- Nếu thiết bị USB đã được kết nối, chạm vào MODE nhiều lần (hoặc nhấn MODE nhiều lần trên điều khiển từ xa) để chọn "USB" làm nguồn phát lại.

#### **Tạm dừng phát lại**

#### Chạm vào ► II (hoặc nhấn ENT ► II trên điều khiển từ **xa) để tạm dừng phát lại.**

Thời gian phát sẽ được hiển thị và nhấp nháy trong khi tạm dừng.

#### **Di chuyển lên/xuống tập tin**

Chạm vào ▶▶ (hoặc nhấn ▶▶ trên điều khiển từ xa) để **chuyển sang tập tin tiếp theo.**

**Chạm vào (hoặc nhấn trên điều khiển từ xa) để chuyển đến tập tin trước.**

#### **Di chuyển lên/xuống thư mục**

**Chạm vào 1 hoặc FORLDE để đi đến thư mục tiếp theo.** 

**Chạm vào 2 hoặc FORLDE đđể đi đến thư mục trước đó.**

#### **Lưu ý**

• Chức năng này chỉ khả dụng khi thiết bị USB chứa nhiều thư mục.

#### **USB**

#### **Chọn một tập tin từ danh sách**

- **1 Chạm vào** 3 **để hiển thị danh sách trên cửa sổ hiển thị.**
- **2 Chạm vào** 1/2 **hoặc FORLDE**/ **FORLDE để chọn tập tin bạn muốn.**
- **3 Chạm vào để phát bài hát đã chọn.**

Để quay lại mục cài đặt trước đó, chạm vào 4<sup>1</sup>.

#### **Chọn một tập tin từ một thư mục**

- **1 Chạm vào** 3 **để hiển thị danh sách trên cửa sổ hiển thị.**
- **2 Chạm vào 1/2 hoặc FORLDE/ FORLDE để**  chọn thư mục bạn muốn, sau đó chạm ► **II** để xác **nhận.**
- **3 Chạm vào 1/2 hoặc FORLDE/ FORLDE để chọn tập tin bạn muốn**
- **4 Chạm vào để phát bài hát đã chọn.**
- (hoặc sử dụng điều khiển từ xa)
- **1 Nhấn** ▲/▼ **để hiển thị danh sách trên cửa sổ hiển thị.**
- **2 Nhấn** ▲/▼ **để đi tới thư mục tiếp theo hoặc trước đó.**

#### **Lưu ý**

• Chức năng này chỉ khả dụng khi thiết bị USB chứa nhiều thư mục.

#### **Tìm kiếm nhạc trực tiếp (sử dụng điều khiển từ xa)**

- **1 Nhấn** DIRECT**.**
- **2 Nhấn các nút số để nhập số tập tin.**
- **3 Nhấn** ENT **để tìm kiếm nhạc.**

Để hủy, nhấn  $\rightarrow$  hoặc **DIRECT**.

#### **Lưu ý**

• Không khả dụng nếu chế độ Phát ngẫu nhiên được chọn.

#### **Tua đi/Tua lại**

Chạm và giữ ▶▶I (hoặc nhấn và giữ ▶▶I trên điều khiển **từ xa) để tua đi.**

Chạm và giữ **| < <** (hoặc nhấn và giữ | ← trên điều khiển **từ xa) để tua lại.**

#### **Phát lặp lại**

#### **Chạm vào** 6 **nhiều lần để chọn chế độ phát lại lặp lại.**

Tập tin MP3/WMA/AAC/WAV/FLAC:

**SONG REPEAT:** Lặp lại tập tin hiện tại. **FOLDER REPEAT:** Lặp lại tất cả các tập tin trong thư mục hiện tại.

**ALL REPEAT:** Lặp lại tất cả các tập tin trong thiết bị USB hiện tại.

#### **Phát ngẫu nhiên**

**Chạm vào** 5 **nhiều lần để chọn chế độ phát lại ngẫu nhiên.**

Tập tin MP3/WMA/AAC/WAV/FLAC:

**FOLDER RANDOM:** Phát tất cả các tập tin trong thư mục đã chọn theo thứ tự ngẫu nhiên. **ALL RANDOM:** Phát tất cả các tập tin theo thứ tự ngẫu

nhiên.

**RANDOM OFF:** Hủy chế độ phát lại ngẫu nhiên.

#### **LƯU Ý**

Khi kết nối với điện thoại thông minh Android qua USB, màn hình hiển thị hiện lên UNSUPPORTED DEVICE, có nghĩa là thiết bị không tương thích với sản phẩm này. ( ➡**32**)

## **iPod**

### **Âm thanh cao cấp 2Din CD (Model có tính năng Bluetooth) ED TOYOTA**  $\hat{i}$  $\frac{a}{\Box}$  $\hat{z}$ è ă ã  $\bigodot$ معدد

**Âm thanh cơ bản 2Din CD (Model không có tính năng Bluetooth)** Model tay lái bên trái:

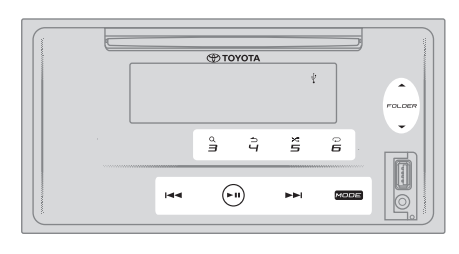

Model tay lái bên phải:

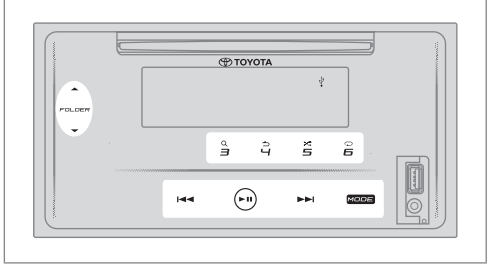

#### **THẬN TRỌNG**

- Sản phẩm này có thể không tương thích với tất cả iPod/iPhone. Chúng tôi không chịu trách nhiệm cho bất kỳ sự cố mất dữ liệu nào trên iPod/iPhone khi sử dụng sản phẩm này. Vui lòng sao lưu dữ liệu iPod/iPhone của bạn thường xuyên.
- Lắp đặt thiết bị iPod/iPhone ở nơi không ảnh hưởng đến việc lái xe an toàn.
- Không để iPod/iPhone dưới ánh sáng trực tiếp của mặt trời trong thời gian dài. Tiếp xúc trong thời gian dài với ánh sáng mặt trời trực tiếp có thể dẫn đến iPod/iPhone bị trục trặc do nhiệt độ cao.
- Không để iPod/iPhone ở bất kỳ vị trí nào có nhiệt độ cao.
- Đảm bảo thật an toàn cho iPod/iPhone khi lái xe. Không để iPod rơi xuống sàn, tại đây iPod có thể bị kẹt dưới bàn đạp phanh hoặc chân ga.
- Không đặt iPod/iPhone và cáp kết nối trong xe để tránh hư hỏng do nhiệt.

### **Kết nối iPod/iPhone**

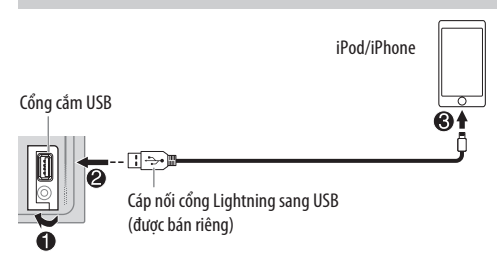

#### **Kết nối iPod/iPhone với Cổng cắm USB bằng cáp cổng Lightning sang USB.**

- Nguồn thay đổi thành "iPod USB" và bắt đầu phát lại tư đông.
- Đèn chỉ báo "V" sáng lên trên cửa sổ hiển thị khi khi kết nối iPod/iPhone.
- Số tập tin và thời gian phát xuất hiện trên cửa sổ hiển thị trong vài giây khi iPod/iPhone được kết nối. Sau đó, thông tin khác xuất hiện. Xem **[DISPLAY MODE]** trên trang 18 để biết thêm thông tin.
- Nếu iPod/iPhone đã được kết nối, hãy chạm vào MODE nhiều lần (hoặc nhấn MODE nhiều lần trên điều khiển từ xa) để chọn"iPod USB" làm nguồn phát lại.

#### **Tạm dừng phát lại**

#### Chạm vào ► II (hoặc nhấn ENT ► II trên điều khiển từ **xa) để tạm dừng phát lại.**

Thời gian phát sẽ được hiển thị và nhấp nháy trong khi tạm dừng.

#### **Chọn chế độ điều khiển**

#### **Chạm vào** 4 **nhiều lần để chọn chế độ điều khiển.**

#### **MODE ON:**

Điều khiển iPod/iPhone bằng chính iPod/iPhone. Tuy nhiên, bạn vẫn có thể phát/tạm dừng, bỏ qua tập tin, tua đi hoặc tua lại từ thiết bị này.

#### **MODE OFF:**

Điều khiển iPod/iPhone từ thiết bị này.

#### **Di chuyển lên/xuống tập tin**

Chạm vào ▶▶ (hoặc nhấn ▶▶ trên điều khiển từ xa) để **chuyển sang tập tin tiếp theo.**

**Chạm vào (hoặc nhấn trên điều khiển từ xa) để chuyển đến tập tin trước.**

#### **Chọn một tập tin từ danh sách**

- **1 Chạm vào** 3 **để hiển thị danh sách trên cửa sổ hiển thị.**
- **2 Chạm vào** 1/2 **hoặc FORLDE/ FORLDE để chọn danh sách bạn muốn, sau đó chạm vào để xác nhận.**
- **3 Chạm vào** 1/2 **hoặc FORLDE/ FORLDE để chọn tập tin bạn muốn**
- **4 Chạm vào để phát bài hát đã chọn.**

Để quay lại mục cài đặt trước đó, chạm vào 4<sup>1</sup>.

#### **Chọn một tập tin bằng cách sử dụng tìm kiếm theo bảng chữ cái**

Nếu bạn có nhiều tập tin trong iPod/iPhone, bạn có thể tìm kiếm các tập tin này nhanh chóng theo ký tự đầu tiên của tên tập tin.

- **1 Chạm vào** 3 **để hiển thị danh sách trên cửa sổ hiển thị.**
- **2 Chạm vào** 1/2 **hoặc FORLDE/ FORLDE để chọn danh sách bạn muốn.**
- **3 Chạm và giữ** 3 **để hiển thị menu để tìm kiếm ký tự trên cửa sổ hiển thị.**
- **4 Chạm vào** 1/2 **hoặc FORLDE/ FORLDE để chọn ký tự bạn muốn.** Để tìm kiếm một ký tự khác từ A đến Z và 0 đến 9, chỉ cần nhập " \* ".
- **5 Chạm vào S/T để di chuyển đến vị trí nhập.** • Bạn có thể nhập tối đa 3 ký tự.
- **6 Chạm vào để bắt đầu tìm kiếm.**
- **7 Chạm vào** 1/2 **hoặc FORLDE/ FORLDE để chọn bài hát bạn muốn**
- **8 Chạm vào để phát bài hát đã chọn.**
- Để trở về menu trên cùng, cham vào 5.
- Để quay lại mục cài đặt trước đó, chạm vào  $4\rightarrow$ .
- Để hủy, cham và giữ 4<sup>1</sup>.

#### **Lưu ý**

• Chức năng này chỉ được áp dụng khi [MODE OFF] đã được chon.

#### **Tua đi/Tua lại**

Chạm và giữ ▶▶ (hoặc nhấn và giữ ▶▶ trên điều khiển **từ xa) để tua đi.**

Chạm và giữ **| < <** (hoặc nhấn và giữ | ◀ ★ trên điều khiển **từ xa) để tua lại.**

#### **Phát lại**

**Chạm vào** 6 **nhiều lần để chọn chế độ phát lại lặp lại.**

**SONG REPEAT:** Lặp lại tập tin hiện tại. **FOLDER REPEAT:** Lặp lại tất cả các tập tin trong danh sách hiện tại. **REPEAT OFF:** Hủy bỏ chế độ phát lại lặp lại.

#### **Phát ngẫu nhiên**

**Chạm vào** 5 **nhiều lần để chọn chế độ phát lại ngẫu nhiên.**

**FOLDER RANDOM:** Phát tất cả các tập tin trong danh sách đã chon theo thứ tư ngẫu nhiên.

**ALL RANDOM:** Phát tất cả các tập tin theo thứ tự ngẫu nhiên.

**RANDOM OFF:** Hủy chế độ phát lại ngẫu nhiên.

#### **Nghe TuneIn Radio/TuneIn Radio Pro**

Trong khi nghe TuneIn Radio hoặc TuneIn Radio Pro, hãy kết nối iPod/iPhone với cổng cắm USB của thiết bị.

• Thiết bị sẽ phát ra âm thanh từ các ứng dụng này.

#### **Bắt đầu nghe**

**1 Kết nối một trình phát âm thanh di động (có sẵn trên thị trường).**

Chân cắm đầu vào phụ trợ

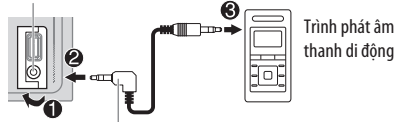

Đầu cắm mini stereo 3,5 mm có đầu nối hình chữ "L" (được bán riêng)

- **2 Chạm vào** MODE **nhiều lần để chọn AUX.**
- **3 Bật trình phát âm thanh di động và bắt đầu phát lại.**

#### **THẬN TRỌNG**

- Lắp đặt trình phát âm thanh ở nơi không ảnh hưởng đến việc lái xe an toàn.
- Không đặt máy phát âm thanh và cáp kết nối trong xe để tránh hỏng hóc do nhiệt.

#### **Đặt tên AUX**

Trong khi nghe một trình phát âm thanh di động được kết nối với thiết bị...

- **1 Chạm vào để vào [FUNCTION].**
- **2 Chạm vào** 1/2 **hoặc FORLDE/ FORLDE để chon [SYSTEM SETTING]**, sau đó cham vào ► **II.**
- **3 Chạm vào** 1/2 **hoặc FORLDE/ FORLDE để chọn [AUX NAME SETTING], sau đó chạm vào .**
- **4 Chạm vào** 1/2 **hoặc FORLDE/ FORLDE /** để chọn một mục, sau đó chạm vào ► **II**. **AUX** (mặc định)/**DVD/PORTABLE/GAME/VIDEO/TV**
- **5 Chạm vào để thoát.**

Để quay lại mục cài đặt trước đó, chạm vào 4<sup>1</sup>.

## **BLUETOOTH®**

(Chỉ dành cho kiểu máy có tính năng Bluetooth)

#### **CẢNH BÁO**

- Một số hành động sử dụng iPhone hoặc điện thoại thông minh có thể không hợp pháp khi lái xe trong phạm vi quyền hạn của bạn, vì vậy bạn phải biết và tuân theo bất kỳ hạn chế nào như vậy.
- Nếu nghi ngờ về một chức năng cụ thể, chỉ thực hiện khi đang đỗ xe.
- Không được sử dụng tính năng nào trừ khi an toàn để làm như vậy trong các điều kiện lái xe bạn đang thực hiện.

Tùy thuộc vào hệ điều hành và phiên bản phần mềm của điện thoại di động của bạn, một số tính năng Bluetooth có thể không tương thích với thiết bị này.

#### **BLUETOOTH — Kết nối**

Các thiết bị Bluetooth có thể được kết nối mà không cần cáp và giao tiếp với nhau.

#### **Cấu hình Bluetooth được hỗ trợ**

- Cấu hình rảnh tay (HFP)
- Cấu hình phân bổ âm thanh tiên tiến (A2DP)
- Cấu hình điều khiển âm thanh/hình ảnh từ xa (AVRCP)
- Cấu hình cổng nối tiếp (SPP)
- Cấu hình truy cập danh bạ (PBAP)
- **Bộ giải mã Bluetooth được hỗ trợ**
- Bộ giải mã băng tần phụ (SBC)
- Mã hóa âm thanh nâng cao (AAC)

#### **Ghép nối thiết bị Bluetooth lần đầu tiên**

- **1 Chạm để bật thiết bị.**
- **2 Tìm kiếm và chọn "CAR MULTIMEDIA" trên thiết bị Bluetooth.**

"PAIRING (Tên thiết bị)" ➡ "PASS XXXXXX" ➡ "PRESS PLAY/PAUSE" cuộn trên màn hình hiển thị.

- Đối với một số thiết bị Bluetooth, bạn có thể cần nhập mã Số nhận dạng cá nhân (PIN) ngay sau khi tìm kiếm.
- **3 Chạm vào để bắt đầu ghép nối.**

"PAIRING OK" xuất hiện khi hoàn thành ghép nối. Đèn báo " $\mathbf{\Theta}$ " sáng lên trên cửa sổ hiển thị khi kết nối Bluetooth được thiết lập (xem hình minh họa trên trang 27).

- Thiết bị này hỗ trợ Ghép nối đơn giản an toàn (SSP).
- Tổng số tối đa 5 thiết bị có thể được đăng ký (ghép nối).
- Sau khi hoàn tất ghép nối, thiết bị Bluetooth sẽ vẫn được đăng ký trong thiết bị ngay cả khi bạn đặt lại thiết bị. Để xóa thiết bị được ghép nối, xem **[DEVICE DELETE]**  trên trang 29.
- Có thể kết nối tối đa hai điện thoại Bluetooth và một thiết bị âm thanh Bluetooth bất cứ lúc nào. Nếu bạn đã cố gắng kết nối điện thoại thứ ba, thông báo "MAXI-MUM 2 PHONES CONNECTED" sẽ xuất hiện.
- Một số thiết bị Bluetooth có thể không tự động kết nối với thiết bị sau khi ghép nối. Kết nối thiết bị với thiết bị bằng thao tác thủ công.
- Không được phép tắt thiết bị này trong khi đang xóa thiết bị Bluetooth được ghép nối.
- Tham khảo hướng dẫn sử dụng của thiết bị Bluetooth để biết thêm thông tin.

### **BLUETOOTH — rảnh tay**

Model tay lái bên trái:

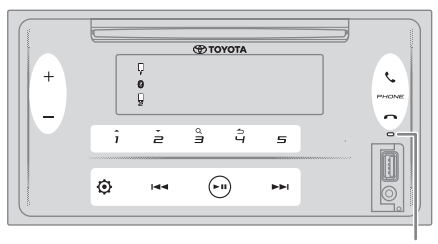

Micrô tích hợp sẵn

Model tay lái bên phải:

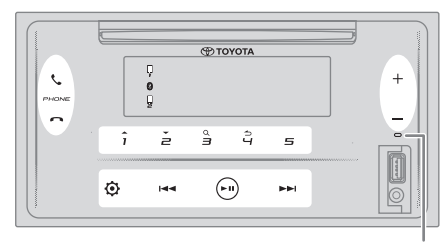

Micrô tích hợp sẵn

#### **Kết nối điện thoại Bluetooth đã đăng ký**

#### **1 Chạm vào để nhập "BT PHONE SELECT".**

- **2 Chạm vào một trong các nút số (**1 **đến** 5**) để chọn điện thoại Bluetooth đã đăng ký.**
	- Tên của điện thoại Bluetooth sẽ được hiển thị. Các biểu tượng sau đây xuất hiện trước tên thiết bị để cho biết:<br>"\*"
		- Thiết bị được kết nối.
		- "–": Đang kết nối thiết bị.

(Blank): Thiết bị bị ngắt kết nối hoặc không hoạt động.

Nếu không có điện thoại đã đăng ký, thông báo "NO DEVICE" sẽ xuất hiện.

- **3 Chạm vào để kết nối với điện thoại Bluetooth đã đăng ký.**
- **4 Chạm vào để thoát.**

Đèn báo "," và / hoặc "," sáng lên trên cửa sổ hiển thị khi (các) điện thoại Bluetooth đã đăng ký được kết nối.

**Để ngắt kết nối điện thoại Bluetooth đã đăng ký:** Lặp lại các bước 1 tới 4. Chon điện thoại Bluetooth bạn muốn để ngắt kết nối theo bước 2.

#### **Gọi điện thoại**

Bạn có thể chuyển đổi giữa hai điện thoại Bluetooth được kết nối bằng cách nhấn  $\zeta$ .

#### **Sử dụng danh bạ**

- **1 Chạm vào để vào chế độ Rảnh tay.**
- **2 Chạm vào** 1/2 **để thay đổi [CONTACTS], sau đó**  chạm vào ► **II** để chọn.
- **3 Chạm vào** 1/2 **để chọn tên, sau đó chạm vào để xác nhận.**
- **4 Chạm vào** 1/2 **để chọn một số điện thoại, sau đó chạm vào để gọi.**

Nếu danh bạ chứa nhiều số liên lạc, bạn có thể tìm kiếm danh bạ bằng chế độ tìm kiếm theo bảng chữ cái.

- **1 Chạm vào để vào chế độ Rảnh tay.**
- **2 Chạm vào** 1/2 **để thay đổi [CONTACTS], sau đó chạm vào để chọn.**
- **3 Chạm và giữ** 3 **để vào chế độ tìm kiếm theo bảng chữ cái.**

Menu đầu tiên (ABCDEFGHIJKLMN) xuất hiện.

- Để chuyển đến menu khác (OPQRSTUVWXYZ1\*), chạm vào 1<sup>4</sup>/2 .
- **4** Chạm vào  $\blacktriangleleft$  ∕ ► ► để chọn chữ cái đầu tiên bạn **muốn, sau đó chạm vào để xác nhận.** Chọn "1" để tìm kiếm đối với số và chọn " $*$ " để tìm kiếm đối với các ký hiệu.
- **5** Cham vào **1 ▲ /2 <del>▼</del>** để chọn tên, sau đó chạm vào ▶ **Ⅱ để xác nhận.**
- **6 Chạm vào** 1/2 **để chọn một số điện thoại, sau đó**  chạm vào ► **II** để gọi.

Để trở về mục cài đặt trước đó, chạm vào 4<sup>1</sup>.

#### **Lưu ý**

- Chỉ áp dụng nếu điện thoại hỗ trợ PBAP.
- Tùy thuộc vào cài đặt của điện thoại, danh bạ của điện thoại được kết nối sẽ tự động được chuyển sang thiết bị khi ghép nối.
- Số liên lạc được phân loại là: NHÀ, VĂN PHÒNG, DI ĐỘNG, KHÁC, CHUNG.
- Thiết bị này chỉ có thể hiển thị các chữ cái không dấu. (Các chữ cái như "Ú" được hiển thị là "U".)

#### **Sử dụng lịch sử cuộc gọi**

- **1 Chạm vào để vào chế độ Rảnh tay.**
- **2 Chạm vào** 1/2 **để thay đổi [CALL HISTORY], sau đó chạm vào để chọn.**
- **3 Chạm vào** 1/2 **để chọn tên hoặc số điện thoại.**
	- Thông báo "INCOMING", "OUTGOING", OR "MISSED" được hiển thị để chỉ ra trạng thái cuộc gọi trước đó.
	- Thông báo "NO DATA" sẽ xuất hiện nếu không có lịch sử cuộc gọi được ghi lại.
- **4 Chạm vào để gọi.**

#### **Lưu ý**

• Chỉ áp dụng nếu điện thoại hỗ trợ PBAP.

- **Sử dụng nhận dạng giọng nói**
- **1 Chạm vào để vào chế độ Rảnh tay.**
- **2 Chạm vào** 1/2 **để thay đổi [VOICE CONTROL], sau đó chạm vào để chọn.** Bạn cũng có thể kích hoạt nhận dạng giọng nói của

điện thoại được kết nối bằng cách nhấn và giữ  $\mathbf{\mathcal{C}}$ . **3 Nói tên của số liên lạc bạn muốn gọi hoặc lệnh thoại** 

**để điều khiển các chức năng của điện thoại.**

#### **Lưu ý**

- Các tính năng Nhận dạng giọng nói được hỗ trợ khác nhau cho mỗi điện thoại. Tham khảo hướng dẫn sử dụng của điện thoại được kết nối để biết chi tiết.
- Thiết bị này cũng hỗ trợ chức năng trợ lý cá nhân thông minh của iPhone.

#### **Trả lời cuộc gọi thoại**

Khi có cuộc gọi đến, thiết bị sẽ đổ chuông.

#### **Đang nhận cuộc gọi**

**Chạm vào (hoặc nhấn trên điều khiển từ xa) để trả lời cuộc gọi đến đầu tiên.**

Trong khi nói chuyện ở cuộc gọi đến đầu tiên, bạn có thể trả lời một cuộc gọi đến khác bằng cách chạm vào (hoặc nhấn vào trên điều khiển từ xa).

• Cuộc gọi đến đầu tiên sẽ được giữ.

#### **Thao tác trong khi gọi điện thoại**

#### **Điều chỉnh âm lượng điện thoại**

**Chạm vào + / – (hoặc nhấn** VOL〈 / VOL〉 **trên điều khiển từ xa) trong khi gọi để điều chỉnh âm lượng điện thoại ([00] tới [35]).**

- Cham và giữ + (hoặc nhấn và giữ VOL $\frown$  trên điều khiển từ xa) liên tục tăng âm lượng lên **[25]**.
- Điều chỉnh này sẽ không ảnh hưởng đến âm lượng của các nguồn khác.
- Theo mặc định, âm lượng **[15]** được chọn.

#### **Kết thúc hoặc từ chối cuộc gọi**

Chạm vào <a>
(hoặc nhấn <a>
trên điều khiển từ xa) để **kết thúc cuộc gọi hiện tại hoặc từ chối cuộc gọi đến.**

- Trong khi thực hiện cuộc gọi đầu tiên, bạn có thể từ chối một cuộc gọi đến khác bằng cách chạm vào (hoặc nhấn và <br />
trên điều khiển từ xa).
- Chạm vào <a>
(hoặc nhấn vào trên điều khiển từ xa) trong khi có hai cuộc gọi hiện hoạt sẽ kết thúc cuộc gọi hiện tại và kích hoạt cuộc gọi đang giữ.

#### **Chuyển đổi giữa chế độ rảnh tay và chế độ nói chuyện riêng**

**Chạm vào** 6 **trong khi gọi để chuyển giữa chế độ rảnh tay và chế độ nói chuyện riêng.**

#### **Lưu ý**

• Các thao tác có thể thay đổi tùy theo thiết bị Bluetooth được kết nối.

### **Chuyển đổi giữa các cuộc gọi hiện hoạt**

**Chạm vào (hoặc nhấn trên điều khiển từ xa) để đổi giữa cuộc gọi hiện tại và cuộc gọi chờ.**

#### **Điều chỉnh độ nhạy của micrô**

- **1 Chạm vào để vào [FUNCTION].**
- **2 Chạm vào** 1/2 **để thay đổi [MIC GAIN], sau đó chạm để chọn.**
- **3 Chạm vào** 1/2 **để điều chỉnh mức độ nhạy của micro ([LEVEL –10] tới [LEVEL +10]).** Độ nhạy của micro tăng lên khi số tăng lên.
- **4 Chạm vào để chọn mức.**
- **5 Chạm vào để thoát.**

Để quay lại mục cài đặt trước đó, chạm vào 4<sup>1</sup>.

#### **Điều chỉnh mức giảm nhiễu**

- **1 Chạm vào để vào [FUNCTION].**
- **2 Chạm vào** 1/2 **để thay đổi [NR LEVEL], sau đó chạm để chọn.**
- **3 Chạm vào** 1/2 **để điều chỉnh mức giảm tiếng ồn ([LEVEL –5] tới [LEVEL +5]).** Điều chỉnh mức giảm tiếng ồn cho đến khi nghe thấy tiếng ồn nhỏ nhất trong khi nói chuyện điện thoại.
- **4 Chạm vào để chọn mức.**
- **5 Chạm vào để thoát.**

Để quay lại mục cài đặt trước đó, chạm vào 4<sup>1</sup>.

#### **Điều chỉnh mức độ tiếng vang**

- **1 Chạm vào để vào [FUNCTION].**
- **2 Chạm vào** 1/2 **để thay đổi [ECHO CANCEL], sau đó**  chạm vào ► **II** để chon.
- **3 Chạm vào** 1/2 **để điều chỉnh thời gian trì hoãn loại bỏ tiếng vang ([LEVEL –5] tới [LEVEL +5]).** Điều chỉnh thời gian hoãn loại bỏ tiếng vang cho đến khi nghe thấy tiếng vang nhỏ nhất trong cuộc trò chuyện điện thoại.
- **4 Chạm vào để chọn mức.**
- **5 Chạm vào để thoát.**

Để quay lại mục cài đặt trước đó, chạm vào 4<sup>1</sup>.

#### **Các cài đặt khác**

#### **Chọn điện thoại Bluetooth để kết nối hoặc ngắt kết nối**

- **1 Chạm vào để vào [FUNCTION].**
- 2 Chạm vào 1<sup>★</sup>/2▼ để thay đổi [BT MODE SETTING], sau đó chạm vào ► II để chọn.
- **3 Chạm vào** 1/2 **để thay đổi [PHONE SELECT], sau đó chạm vào để chọn.**
- **4 Chạm vào** 1/2 **để chọn điện thoại Bluetooth để**  kết nối hoặc ngắt kết nối, sau đó chạm vào ▶ II để **xác nhận.**
- "\*" xuất hiện trước tên thiết bị khi đã kết nối.
- **5 Chạm vào để thoát.**
- Để quay lại mục cài đặt trước đó, chạm vào 4<sup>1</sup>.

#### **Lưu ý**

• Bạn luôn chỉ có thể kết nối tối đa hai điện thoại Bluetooth.

#### **Chọn thiết bị âm thanh Bluetooth để kết nối hoặc ngắt kết nối**

- **1 Chạm vào để vào [FUNCTION].**
- **2 Chạm vào** 1/2 **để thay đổi [BT MODE SETTING],**  sau đó chạm vào ► II để chọn.
- **3 Chạm vào** 1/2 **để thay đổi [AUDIO SELECT], sau đó chạm vào để chọn.**
- **4 Chạm vào** 1/2 **để chọn thiết bị âm thanh Bluetooth để kết nối hoặc ngắt kết nối, sau đó chạm vào để xác nhận**
	- " \*" tên thiết bị xuất hiện trước khi được kết nối.
- **5 Chạm vào để thoát.**

Để quay lại mục cài đặt trước đó, chạm vào 4<sup>1</sup>.

#### **Lưu ý**

• Bạn luôn chỉ có thể kết nối tối đa một thiết bị âm thanh Bluetooth.

#### **Xóa thiết bị Bluetooth**

- **1 Chạm vào để vào [FUNCTION].**
- **2 Chạm vào** 1/2 **để thay đổi [BT MODE SETTING], sau đó chạm vào để chọn.**
- **3 Chạm vào** 1/2 **để thay đổi [DEVICE DELETE], sau đó chạm vào để chọn.**
- **4 Chạm vào** 1/2 **để chọn một thiết bị cần xóa, sau đó chạm vào để xác nhận**
- **5 Chạm vào** 1/2 **để chọn [YES], sau đó chạm vào để xác nhận.** Chọn **[NO]** sẽ hủy tính năng xóa thiết bị.
	-
- **6 Chạm vào để thoát.**

Để quay lại mục cài đặt trước đó, chạm vào 4<sup>1</sup>.

### **Đổi Mã PIN.**

- **1 Chạm vào** ∅ để nhập [**FUNCTION**].<br>2 Cham vào 1▲/2▼ để thay đổi [BT]
- **2 Chạm vào** 1/2 **để thay đổi [BT MODE SETTING],**  sau đó chạm vào ► **II** để chọn.
- **3** Cham vào 1 <sup>★</sup>/2 ▼ để thay đổi **[CHANGE PIN CODE]**, sau đó chạm vào <sup>▶ Ⅱ</sup> để chọn.
- **4 Chạm vào** 1/2 **để chọn một số.**
- **5 Chạm vào để di chuyển vị trí nhập.** Lặp lại các bước 4 và 5 cho đến khi bạn nhập xong mã PIN.
- **6 Chạm vào để xác nhận.**
- **7 Chạm vào để thoát.**

Để quay lại mục cài đặt trước đó, chạm vào 4<sup>1</sup>.

#### **Lưu ý**

- Bạn có thể thay đổi mã PIN tối đa 6 chữ số.
- Theo mặc định, [0000] được chọn.

#### **Cài đặt tính năng tự động kết nối lại**

- **1 Chạm vào để vào [FUNCTION].**
- **2 Cham vào** 1▲/2▼ để thay đổi **[BT MODE SETTING**], **sau đó chạm vào để chọn.**
- **3 Chạm vào** 1/2 **để thay đổi [RECONNECT SETTING],**  sau đó chạm vào ►II để chọn.
- **4 Chạm vào** 1/2 **để chọn [ON] để cho phép thiết bị tự động kết nối lại khi thiết bị Bluetooth được kết nối cuối cùng nằm trong phạm vi.** Chọn **[OFF]** sẽ hủy tính năng tự động kết nối lại.
- **5 Chạm vào để xác nhận.**
- **6 Chạm vào để thoát.**

Để quay lại mục cài đặt trước đó, chạm vào 4<sup>1</sup>.

#### **Cài đặt các tính năng khởi tạo**

- **1 Chạm vào để vào [FUNCTION].**
- **2 Cham vào 1 <sup>△</sup> /2 <sup>★</sup>** để thay đổi **[BT MODE SETTING**] **sau đó chạm vào để chọn.**
- **3 Cham vào** 1▲/2▼ để thay đổi [**INITIALIZE SETTING**], **sau đó chạm vào để chọn.**
- **4 Chạm vào** 1/2 **để chọn [YES] để khởi tạo tất cả các cài đặt Bluetooth (bao gồm ghép nối, danh bạ đã lưu, v.v.).**

Chọn **[NO]** sẽ hủy tính năng cài đặt khởi tạo.

- **5 Chạm vào để xác nhận.**
- **6 Chạm vào để thoát.**

Để quay lại mục cài đặt trước đó, chạm vào 4<sup>1</sup>.

### **BLUETOOTH — Âm thanh**

- Khi ở trong nguồn BT AUDIO, bạn có thể kết nối tối đa năm thiết bị âm thanh Bluetooth và chuyển đổi giữa năm thiết bị này. Xem phần "Chuyển đổi giữa các thiết bị âm thanh Bluetooth" trên trang 31.
- Tùy thuộc vào điện thoại hoặc thiết bị âm thanh Bluetooth đã chon, chế đô phát lai có thể không tư động bắt đầu.

Các thao tác và chỉ dẫn hiển thị có thể khác nhau tùy theo tính khả dụng của chúng trên thiết bị được kết nối.

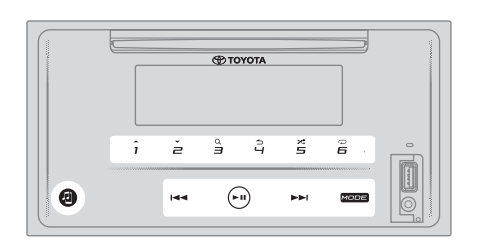

#### **Trình phát âm thanh qua Bluetooth**

- **1 Chạm vào** MODE **nhiều lần để chọn BT AUDIO (hoặc nhấn** MODE **nhiều lần trên điều khiển từ xa).**  Chạm vào **BT** AUDIO trực tiếp.
- **2 Vận hành trình phát âm thanh qua Bluetooth để bắt đầu phát lại.**

#### **Di chuyển lên/xuống tập tin**

Chạm vào ►► (hoặc nhấn ►► trên điều khiển từ xa) để **chuyển sang tập tin tiếp theo.**

**Chạm vào (hoặc nhấn trên điều khiển từ xa) để chuyển đến tập tin trước.**

#### **Di chuyển lên/xuống nhóm hoặc thư mục**

**Chạm vào 1 để chuyển đến nhóm hoặc thư mục tiếp theo.** 

**Chạm vào 2 để chuyển đến nhóm hoặc thư mục trước đó.**

#### **Lưu ý**

• Chức năng này khả dụng tùy thuộc vào trình phát âm thanh Bluetooth được kết nối của bạn và chỉ khi trình phát âm thanh Bluetooth chứa nhiều nhóm hoặc một thư mục.

#### **Chọn một tập tin từ danh sách**

- **1 Chạm vào** 3 **để hiển thị danh sách trên cửa sổ hiển thị.**
- **2 Chạm vào** 1/2 **để chọn tập tin bạn muốn**
- **3 Chạm vào để phát bài hát đã chọn.**

Để quay lại mục cài đặt trước đó, chạm vào 4<sup>1</sup>.

#### **Chọn một tập tin từ một nhóm hoặc thư mục**

- **1 Chạm vào** 3 **để hiển thị danh sách trên cửa sổ hiển thị.**
- **2 Chạm vào** 1/2 **để chọn nhóm hoặc thư mục bạn muốn, sau đó chạm vào để xác nhận.**
- 3 **Chạm vào 1 ▲/2 ▼ để chọn tập tin bạn muốn**<br>4 Chạm vào ► Ⅱ để nhát hài hát đã chọn
- **4 Chạm vào để phát bài hát đã chọn.**
- Để quay lại mục cài đặt trước đó, chạm vào  $4\rightarrow$ .
- Để hủy, chạm và giữ 4<sup>1</sup>.
- (hoặc sử dụng điều khiển từ xa)
- **1 Nhấn** ▲/▼ **để hiển thị danh sách trên cửa sổ hiển thị.**
- **2 Nhấn** ▲/▼ **để đi tới thư mục tiếp theo hoặc trước đó.**

#### **Lưu ý**

• Chức năng này khả dụng tùy thuộc vào trình phát âm thanh Bluetooth được kết nối của bạn và chỉ khi trình phát âm thanh Bluetooth chứa nhiều nhóm hoặc một thư mục.

#### **Tạm dừng phát lại**

#### **Chạm vào hoặc nhấn** ENT **trên điều khiển từ xa) để tạm dừng phát lại.**

Thời gian phát sẽ được hiển thị và nhấp nháy trong khi tạm dừng.

#### **Tua đi/Tua lại**

Chạm và giữ ▶▶ (hoặc nhấn và giữ ▶▶ trên điều khiển **từ xa) để tua đi.**

**Chạm và giữ (hoặc nhấn và giữ trên điều khiển từ xa) để tua lại.**

#### **Phát lặp lại**

**Chạm vào** 6 **nhiều lần để chọn chế độ phát lại lặp lại.**

**SONG REPEAT:** Lặp lại tập tin hiện tại.  **ALL REPEAT:** Lặp lại tất cả các tập tin trong ổ đĩa hiện tại.

**REPEAT OFF:** Hủy bỏ chế độ phát lại lặp lại.

#### **Phát ngẫu nhiên**

**Chạm vào** 5 **nhiều lần để chọn chế độ phát lại ngẫu nhiên.**

**FOLDER RANDOM:** Phát tất cả các tập tin trong thư mục đã chọn theo thứ tự ngẫu nhiên.

**GROUP RANDOM:** Phát tất cả các tập tin trong nhóm được chọn theo thứ tự ngẫu nhiên.

**ALL RANDOM:** Phát tất cả các tập tin theo thứ tự ngẫu nhiên.

**RANDOM OFF:** Hủy chế độ phát lại ngẫu nhiên.

#### **Chuyển đổi giữa các thiết bị âm thanh Bluetooth**

Trong khi ở nguồn BT AUDIO...

- **1 Chạm vào để vào "AUDIO SELECT".**
- **2 Chạm vào một trong các nút số (1 đến 5) để chọn thiết bị âm thanh Bluetooth.**

Tên của thiết bị âm thanh Bluetooth sẽ được hiển thị.

• Các biểu tượng sau đây xuất hiện trước tên thiết bị để cho biết:

 $''*''$ Thiết bị được kết nối và phát (hiện hoạt). (Blank): Thiết bị không được kết nối hoặc thiết bị

được kết nối nhưng không hoạt động. Nếu không có thiết bị đã đăng ký, thông báo "NO DEVICE" sẽ xuất hiện.

**3 Chạm vào để thoát.**

## **THAM KHẢO**

#### **Phương tiện và tập tin có thể phát**

Bạn có thể phát các loại phương tiên và tập tin khác nhau trên thiết bị này.

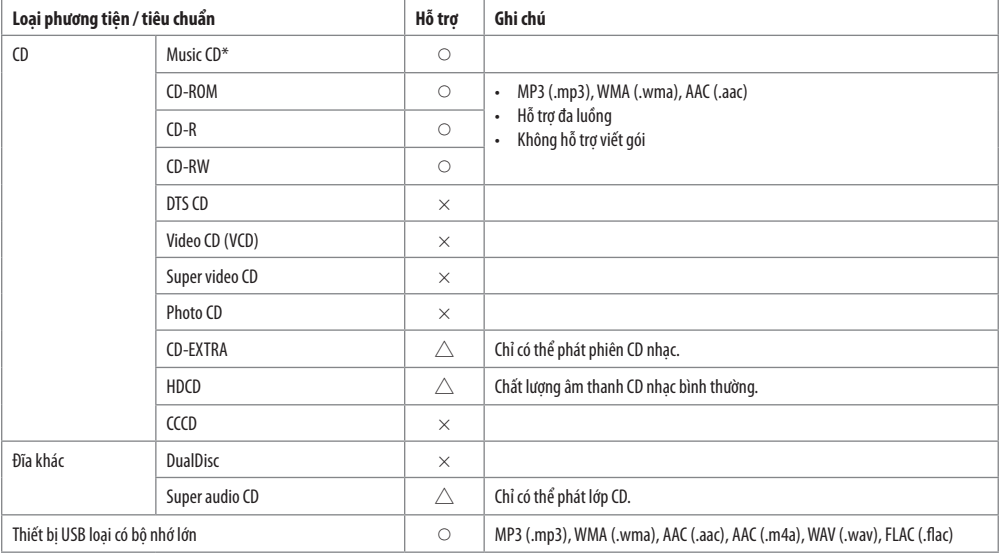

\* Không tương thích với đĩa 8 cm (3 inch).

- Định dạng tập tin đĩa có thể phát: ISO 9660 Cấp 1/2, Joliet, Tên tập tin dài
- Hệ thống tập tin thiết bị USB có thể phát: FAT12, FAT16, FAT32

Ngay cả khi các tập tin âm thanh tuân thủ các tiêu chuẩn được liệt kê ở trên, có thể không phát lại được tùy thuộc vào loại hoặc điều kiện của phương tiện hoặc thiết bị.

Không thể phát tập tin AAC (.m4a) trong CD được mã hóa bởi iTunes trên thiết bị này.

## **XỬ LÝ SỰ CỐ**

Nếu bạn gặp vấn đề khi vận hành sản phẩm này, hãy tham khảo phần này. Các vấn đề phổ biến nhất được liệt kê dưới đây, cùng với các nguyên nhân và giải pháp có khả năng. Nếu không thể tìm thấy giải pháp cho vấn đề của bạn tại đây, hãy liên hệ với đại lý của bạn hoặc Trung tâm bảo dưỡng Toyota gần nhất.

Khi xảy ra sự cố với sản phẩm này, thông báo lỗi sẽ xuất hiện trên màn hình. Tham khảo bảng bên dưới để xác định sự cố, sau đó thực hiện hành động khắc phục được đề xuất. Có những trường hợp bạn có thể thấy các thông báo lỗi khác với các thông báo được hiển thị ở đây. Trong trường hợp như vậy, hãy làm theo các hướng dẫn được đưa ra trên màn hình. Nếu lỗi vẫn còn, ghi lại thông báo lỗi và liên hệ với đại lý của bạn hoặc Trung tâm dịch vụ Toyota gần nhất của bạn.

#### **Trong trường hợp gặp sự cố**

Nếu sản phẩm này không hoạt động đúng cách, hãy liên hệ với đại lý của bạn hoặc Trạm bảo dưỡng Toyota gần nhất được ủy quyền.

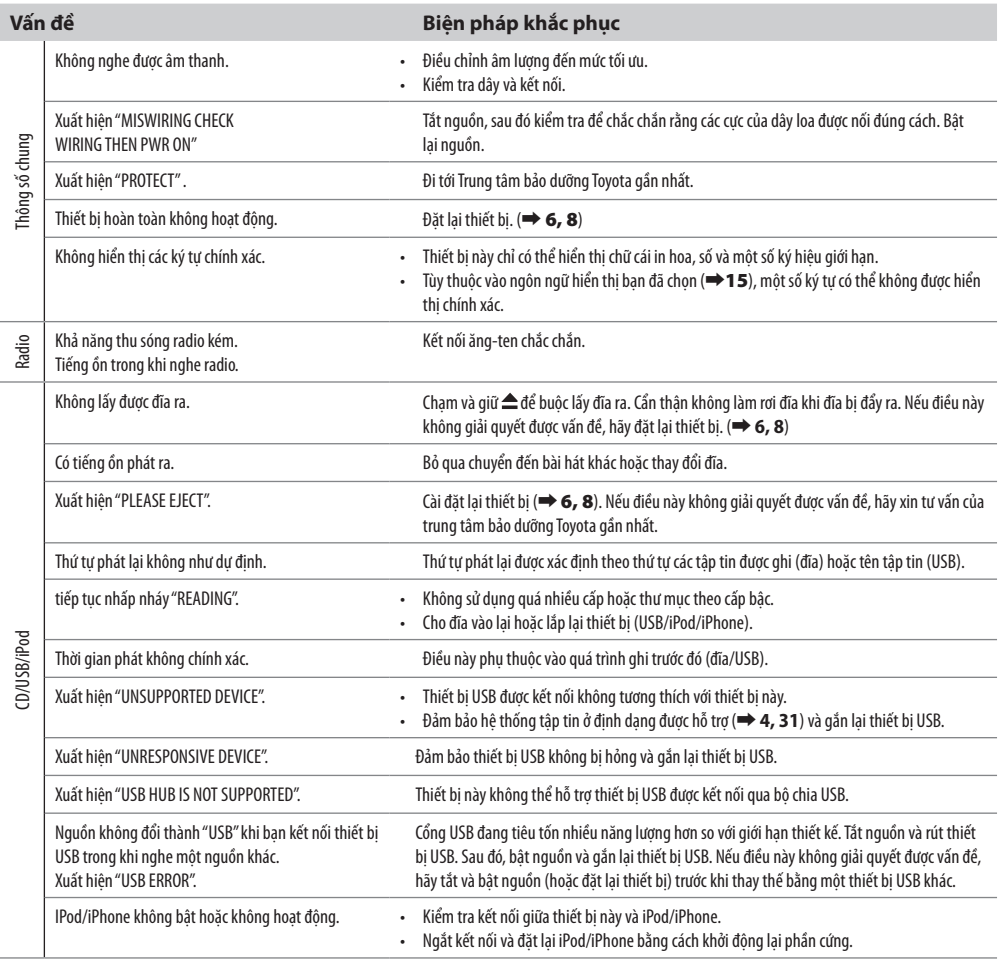

## **XỬ LÝ SỰ CỐ**

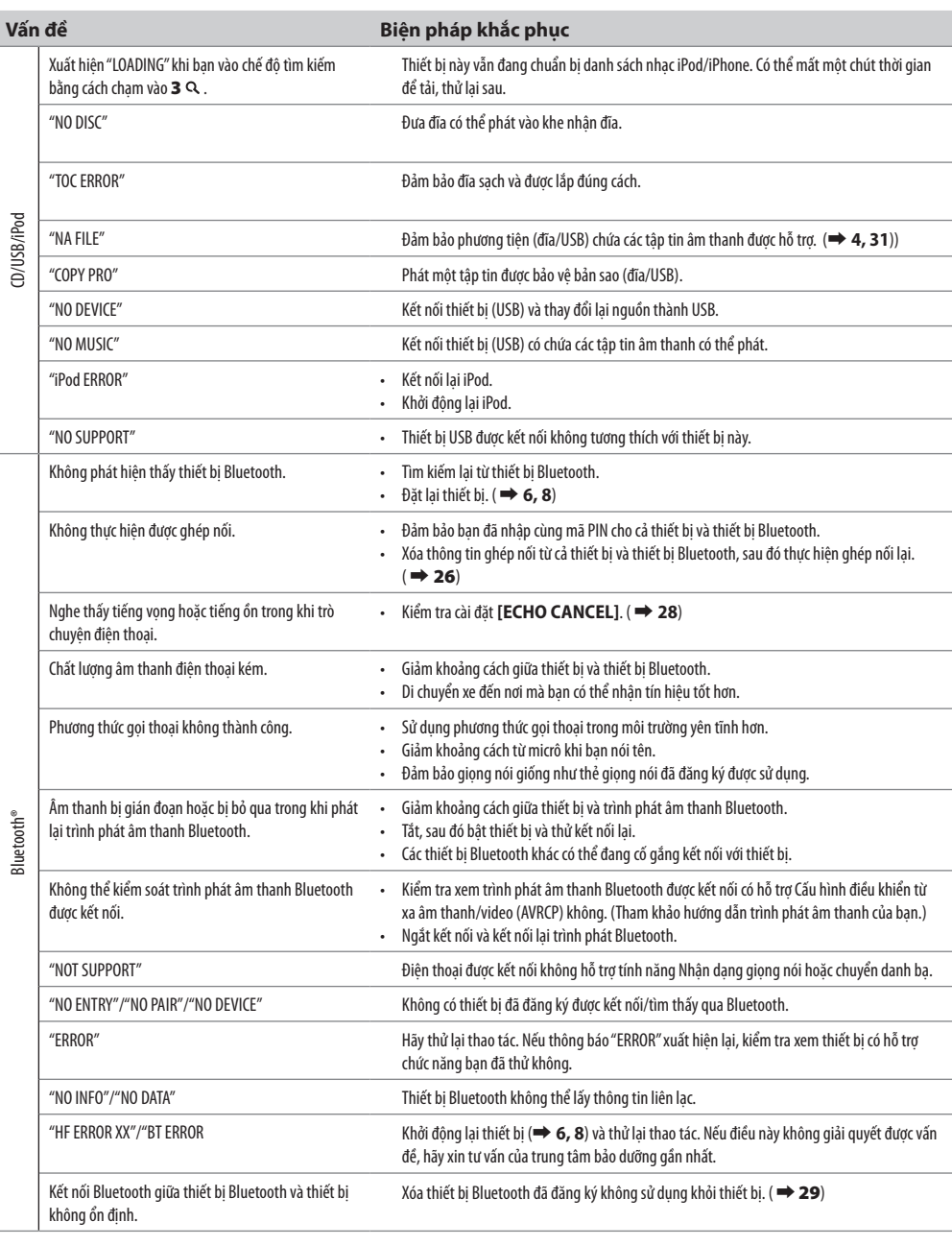

## **THÔNG SỐ KỸ THUẬT**

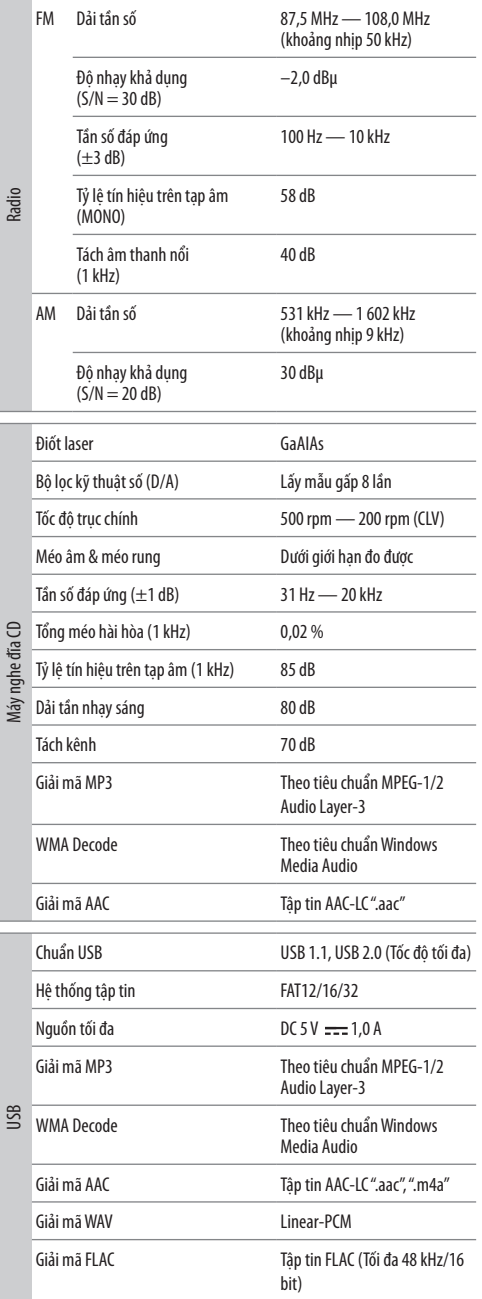

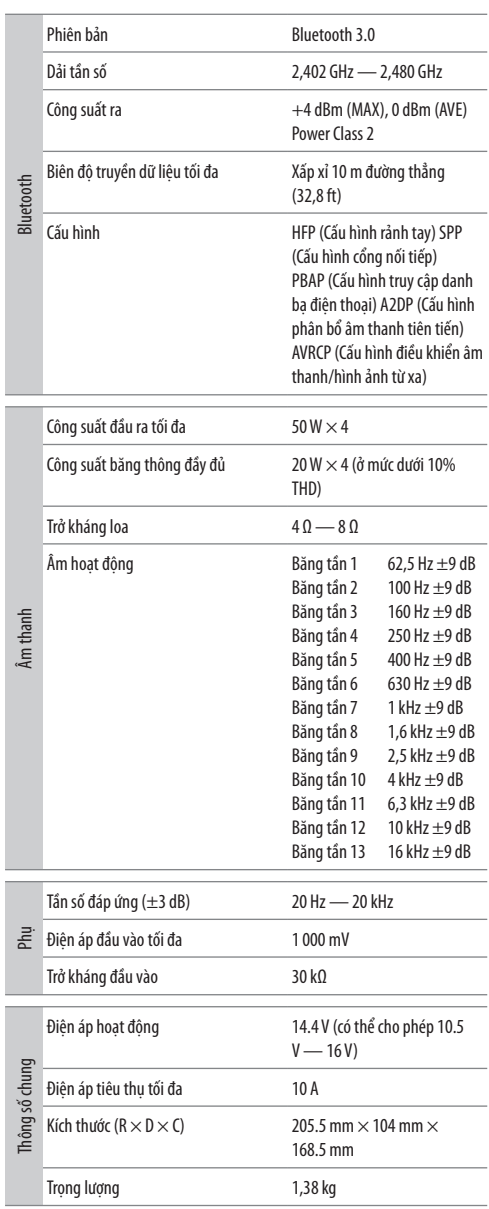

Có thể thay đổi mà không cần thông báo.

## **THOẢ THUẬN CẤP PHÉP PHẦN MỀM**

Phần mềm được tích hợp trong Sản phẩm (sau đây gọi là Phần mềm được cấp phép) do Bên cấp phép cung cấp có bản quyền hoặc cấp phép bởi Bên cấp phép và Hợp đồng này cung cấp các điều khoản và điều kiện mà Người dùng sẽ phải tuân theo để sử dụng Phần mềm được cấp phép.

Người dùng phải sử dụng Phần mềm được cấp phép bằng cách đồng ý với các điều khoản của Hợp đồng cấp phép phần mềm này. Hợp đồng này phải được coi là hoàn thành tại thời điểm Người dùng (sau đây gọi là "Người dùng") ban đầu sử dụng Sản phẩm có "Phần mềm được cấp phép" được tích hợp.

Phần mềm được cấp phép có thể bao gồm phần mềm đã được cấp phép cho Bên cấp phép trực tiếp hoặc gián tiếp từ bất kỳ bên thứ ba nào. Trong trường hợp như vậy, một số bên thứ ba yêu cầu Người dùng tuân theo các điều kiện của họ để sử dụng riêng với Hợp đồng cấp phép phần mềm này. Phần mềm này không phải tuân theo Hợp đồng này và Người dùng được khuyến khích đọc "Thông báo quan trọng liên quan đến Phần mềm" được cung cấp riêng bên dưới.

#### **Điều 1 Điều Khoản Chung**

Bên cấp phép sẽ cấp cho Người dùng một loại không độc quyền và không thể chuyển nhượng (trừ trường hợp ngoại lệ được nêu trong Điều 3, Đoạn 1) được cấp phép sử dụng Phần mềm được cấp phép tại quốc gia của Người dùng. (quốc gia nơi Người dùng đã mua Sản phẩm (sau đây gọi là "Quốc gia")

#### **Điều 2 Giấy phép**

- 1.Giấy phép được cấp theo Hợp đồng này sẽ có quyền sử dụng Phần mềm được cấp phép trong Sản phẩm.
- 2.Người dùng không được sao chép, sửa đổi, thêm, dịch hoặc thay đổi hoặc cho thuê Phần mềm được cấp phép và bất kỳ tài liệu liên quan nào, cho dù toàn bộ hay một phần.
- 3.Việc sử dụng Phần mềm được cấp phép sẽ bị giới hạn cho mục đích cá nhân và không được phân phối, cấp phép hoặc cấp phép phụ Phần mềm được cấp phép cho dù có phục vụ mục đích thương mại hay không.
- 4.Người dùng có trách nhiệm sử dụng Phần mềm được cấp phép theo các hướng dẫn được mô tả trong hướng dẫn sử dụng hoặc tập tin trợ giúp và bị cấm sử dụng hoặc sao chép bất kỳ dữ liệu nào theo cách vi phạm Luật bản quyền hoặc bất kỳ luật và quy định nào khác bằng cách dùng toàn bộ hoặc một phần của Phần mềm được cấp phép.

#### **Điều 3 Điều kiện cấp giấy phép**

- 1.Khi Người dùng chuyển nhượng Sản phẩm, họ cũng có thể chuyển nhượng giấy phép sử dụng Phần mềm được cấp phép được tích hợp trong Sản phẩm (bao gồm mọi tài liệu liên quan, cập nhật và nâng cấp) với điều kiện không có bản gốc, bản sao hoặc tài liệu liên quan nào tiếp tục dược sự sở hữu của Người dùng, và Người dùng có trách nhiệm yêu cầu bên nhận chuyển nhượng tuân thủ Hợp đồng cấp phép phần mềm này.
- 2.Người dùng không được thực hiện sao sao chép ngược, phân tách, dịch ngược hoặc bất kỳ phân tích mã nào khác liên quan đến Phần mềm được cấp phép.

#### **Điều 4 Quyền liên quan đến Phần mềm được cấp phép**

Bất kỳ và tất cả các bản quyền và các quyền khác liên quan đến Phần mềm được cấp phép và các tài liệu liên quan sẽ thuộc về Bên cấp phép hoặc chủ sở hữu ban đầu của quyền đã cấp cho Bên cấp phép giấy phép hoặc cấp phép cho Phần mềm được cấp phép (sau đây gọi là "Chủ bản quyền ban đầu") và Người dùng không được hưởng bất kỳ quyền nào ngoài giấy phép được cấp dưới đây, đối với Phần mềm được cấp phép và mọi tài liệu liên quan.

#### **Điều 5 Bồi thường cho Bên cấp phép**

- 1.Cả Bên cấp phép lẫn Chủ bản quyền ban đầu đều không chịu trách nhiệm cho bất kỳ thiệt hại nào do Người dùng hoặc bất kỳ bên thứ ba nào gây ra do việc thực hiện giấy phép được cấp cho Người dùng theo Hợp đồng này, trừ khi luật pháp hạn chế có quy định khác.
- 2.Bên cấp phép sẽ không đảm bảo tính thương mại, khả năng chuyển đổi và tính nhất quán với mục tiêu nhất định của Phần mềm được cấp phép.

#### **Điều 6 Trách nhiệm với bên thứ ba**

Nếu có bất kỳ tranh chấp nào xảy ra với bất kỳ bên thứ ba nào do vi phạm bản quyền, bằng sáng chế hoặc bất kỳ quyền sở hữu trí tuệ nào khác do Người dùng sử dụng Phần mềm được cấp phép, Người dùng có trách nhiệm giải quyết tranh chấp đó bằng chi phí của mình và không để Bên cấp phép và Chủ bản quyền ban đầu phải chịu thiệt hạn từ bất kỳ sự bất tiện nào mà việc này có thể gây ra.

#### **Điều 7 Bảo mật**

Người dùng có trách nhiệm giữ bí mật phần đó của Phần mềm được cấp phép, các tài liệu liên quan hoặc bất kỳ thông tin nào khác được cấp theo Hợp đồng này, cũng như các điều kiện của Hợp đồng này chưa được đưa công bố và khôngđược tiết lộ cho bất kỳ bên thứ ba nào mà không có sự chấp thuận của Bên cấp phép.

#### **Điều 8 Chấm dứt**

Trong trường hợp Người dùng rơi vào bất kỳ sự kiện nào được mô tả trong các mục sau đây, Bên cấp phép có thể chấm dứt ngay Hợp đồng này hoặc yêu cầu Người dùng bồi thường thiệt hại do Bên cấp phép gây ra do sự kiện đó:

- (1)Khi Người dùng vi phạm bất kỳ điều khoản nào của Hợp đồng này; hoặc là
- (2)Khi có một bản kiến nghị đã được đệ trình chống lại Người dùng đối với một tập tin đính kèm, tập tin đính kèm tạm thời, bố trí tạm thời hoặc bất kỳ sự thi hành bắt buộc nào khác.

#### **Điều 9 Hủy phần mềm được cấp phép**

Nếu Hợp đồng này bị chấm dứt theo quy định tại Điều 8, Người dùng sẽ hủy Phần mềm được cấp phép, mọi tài liệu liên quan và bản sao của chúng trong vòng hai (2) tuần kể từ ngày chấm dứt.

#### **Điều 10 Bảo vệ bản quyền**

- 1.Bản quyền và tất cả các quyền sở hữu trí tuệ khác liên quan đến Phần mềm được cấp phép sẽ thuộc về Bên cấp phép và Chủ bản quyền ban đầu và trong mọi trường hợp, chúng sẽ không thuộc quyền sở hữu của Người dùng.
- 2.Người dùng, bất cứ khi nào sử dụng Phần mềm được cấp phép, phải tuân thủ mọi luật liên quan đến bản quyền và các quyền sở hữu trí tuệ khác.

#### **Điều 11 Hạn chế xuất khẩu**

- 1.Nghiêm cấm xuất khẩu Phần mềm được cấp phép và bất kỳ tài liệu liên quan nào bên ngoài quốc gia của Người dùng (bao gồm cả việc truyền tải ra bên ngoài quốc gia của Người dùng thông qua Internet của các công cụ truyền thông khác).
- 2.Người dùng phải hiểu rằng Phần mềm được cấp phép phải tuân theo các hạn chế xuất khẩu được chấp nhận bởi quốc gia của Người dùng và bất kỳ quốc gia nào khác.
- 3.Người dùng phải đồng ý rằng phần mềm sẽ tuân theo bất kỳ và tất cả các luật quốc tế và trong nước hiện hành (bao gồm cả quy định kiểm soát xuất khẩu của quốc gia Người dùng và bất kỳ quốc gia nào khác và mọi hạn chế liên quan đến người dùng cuối, việc sử dụng bởi người dùng cuối và các quốc gia nhập khẩu được cung cấp bởi quốc gia của Người dùng và bất kỳ quốc gia nào khác và bất kỳ cơ quan chính phủ nào khác).

#### **Điều 12 Điều khoản khác**

- 1.Trong trường hợp bất kỳ phần nào của Hợp đồng này bị vô hiệu bởi hoạt động của pháp luật, các điều khoản còn lại sẽ tiếp tục có hiệu lực.
- 2.Các vấn đề không được quy định trong Hợp đồng này hoặc bất kỳ sự mơ hồ hoặc câu hỏi nào được nêu trong quá trình xây dựng Hợp đồng này sẽ được cung cấp hoặc giải quyết khi có sự tư vấn thiện chí giữa Bên cấp phép và Người dùng.
- 3.Bên cấp phép và Người dùng đồng ý rằng Hợp đồng này chịu sự điều chỉnh của luật pháp Nhật Bản và mọi tranh chấp phát sinh từ đó, và liên quan đến các quyền và nghĩa vụ theo, Hợp đồng này sẽ được đệ trình lên cơ quan tài phán độc quyền của Tòa án quận Tokyo trước tiên.

#### **Thông báo quan trọng liên quan đến Phần mềm** -jansson

Bản quyền (c) 2009-2012 Petri Lehtinen <petri@digip.org>

Quyền này được cấp miễn phí cho bất kỳ người nào có được bản sao của phần mềm này và các tập tin tài liệu liên quan ("Phần mềm") để xử lý Phần mềm mà không bị hạn chế, bao gồm nhưng không giới hạn quyền sử dụng, sao chép, sửa đổi, hợp nhất , xuất bản, phân phối, cấp phép lại và/hoặc bán các bản sao của Phần mềm và cho phép những người mà Phần mềm được cung cấp làm như vậy, tuân theo các điều kiện sau:

Thông báo bản quyền ở trên và thông báo cấp phép này sẽ được bao gồm trong tất cả các bản sao hoặc các phần quan trọng của Phần mềm.

PHẦN MỀM NÀY ĐƯỢC CUNG CẤP KHÔNG CÓ BẢO HÀNH DƯỚI BẤT KỲ HÌNH THỨC NÀO, RÕ RÀNG HAY NGỤ Ý, BAO GỒM NHƯNG KHÔNG GIỚI HẠN Ở CÁC BẢO ĐẢM THƯƠNG MẠI, PHÙ HỢP CHO MỘT MỤC ĐÍCH CU THỂ VÀ KHÔNG VI PHAM. TRONG MỌI TRƯỜNG HỢP, CÁC TÁC GIẢ HOẶC CHỦ SỞ HỮU BẢN QUYỀN PHẢI CHỊU TRÁCH NHIỆM CHO BẤT KỪ KHIẾU NAI. THIỆT HẠI HOẶC TRÁCH NHIỆM PHÁP LÝ NÀO KHÁC, CHO DÙ TRONG MỘT HÀNH ĐỘNG CỦA HỢP ĐỒNG, SAI LẦM CÁ NHÂN HAY NÓI CÁCH KHÁC, PHÁT SINH TỪ HOẶC LIÊN QUAN ĐẾN PHẦN MỀM HOẶC VIỆC SỬ DỤNG HOẶC CÁC XỬ LÝ KHÁC ĐỐI VỚI PHẦN MỀM.

#### -cJSON

Bản quyền (c) 2009 Dave Gamble

Quyền này được cấp miễn phí cho bất kỳ người nào có được bản sao của phần mềm này và các tập tin tài liệu liên quan ("Phần mềm") để xử lý Phần mềm mà không bị hạn chế, bao gồm nhưng không giới hạn quyền sử dụng, sao chép, sửa đổi, hợp nhất , xuất bản, phân phối, cấp phép lại và/hoặc bán các bản sao của Phần mềm và cho phép những người mà Phần mềm được cung cấp làm như vậy, tuân theo các điều kiện sau:

Thông báo bản quyền ở trên và thông báo cấp phép này sẽ được bao gồm trong tất cả các bản sao hoặc các phần quan trọng của Phần mềm.

PHẦN MỀM NÀY ĐƯỢC CUNG CẤP KHÔNG CÓ BẢO HÀNH DƯỚI BẤT KỲ HÌNH THỨC NÀO, RÕ RÀNG HAY NGỤ Ý, BAO GỒM NHƯNG KHÔNG GIỚI HẠN Ở CÁC BẢO ĐẢM THƯƠNG MẠI, PHÙ HỢP CHO MỘT MỤC ĐÍCH CU THỂ VÀ KHÔNG VI PHẠM. TRONG MỘI TRƯỜNG HỢP, CÁC TÁC GIẢ HOẶC CHỦ SỞ HỮU BẢN QUYỀN PHẢI CHỊU TRÁCH NHIỆM CHO BẤT KỲ KHIẾU NAI. THIỆT HẠI HOẶC TRÁCH NHIỆM PHÁP LÝ NÀO KHÁC, CHO DÙ TRONG MỘT HÀNH ĐỘNG CỦA HỢP ĐỒNG, SAI LẦM CÁ NHÂN HAY NÓI CÁCH KHÁC, PHÁT SINH TỪ HOẶC LIÊN QUAN ĐẾN PHẦN MỀM HOẶC VIỆC SỬ DỤNG HOẶC CÁC XỬ LÝ KHÁC ĐỐI VỚI PHẦN MỀM.

#### -CMP Giấy phép MIT (MIT) Bản quyền (c) 2014 Charles Gunyon

Quyền này được cấp miễn phí cho bất kỳ người nào có được bản sao của phần mềm này và các tập tin tài liệu liên quan ("Phần mềm") để xử lý Phần mềm mà không bị hạn chế, bao gồm nhưng không giới hạn quyền sử dụng, sao chép, sửa đổi, hợp nhất , xuất bản, phân phối, cấp phép lại và/hoặc bán các bản sao của Phần mềm và cho phép những người mà Phần mềm được cung cấp làm như vậy, tuân theo các điều kiện sau:

Thông báo bản quyền ở trên và thông báo cấp phép này sẽ được bao gồm trong tất cả các bản sao hoặc các phần quan trọng của Phần mềm.

PHẦN MỀM NÀY ĐƯỢC CUNG CẤP KHÔNG CÓ BẢO HÀNH DƯỚI BẤT KỲ HÌNH THỨC NÀO, RÕ RÀNG HAY NGỤ Ý, BAO GỒM NHƯNG KHÔNG GIỚI HẠN Ở CÁC BẢO ĐẢM THƯƠNG MẠI, PHÙ HỢP CHO MỘT MỤC ĐÍCH CỦ THỂ VÀ KHÔNG VỊ PHAM. TRONG MỌI TRƯỜNG HỢP, CÁC TÁC GIẢ HOẶC CHỦ SỞ HỮU BẢN QUYỀN PHẢI CHỊU TRÁCH NHIỆM CHO BẤT KỲ KHIẾU NẠI, THIỆT HẠI HOẶC TRÁCH NHIỆM PHÁP LÝ NÀO KHÁC, CHO DÙ TRONG MỘT HÀNH ĐỘNG CỦA HỢP ĐỒNG, SAI LẦM CÁ NHÂN HAY NÓI CÁCH KHÁC, PHÁT SINH TỪ HOẶC LIÊN QUAN ĐẾN PHẦN MỀM HOẶC VIỆC SỬ DỤNG HOẶC CÁC XỬ LÝ KHÁC ĐỐI VỚI PHẦN MỀM.

## **THÔNG BÁO QUAN TRỌNG**

#### **CẢNH BÁO FCC**

Thiết bị này có thể tạo ra hoặc sử dụng năng lượng tần số radio. Thay đổi hoặc sửa đổi thiết bị này có thể gây nhiễu có hại trừ khi các sửa đổi được phê duyệt rõ ràng trong hướng dẫn sử dụng. Người dùng có thể mất quyền vận hành thiết bị này nếu thực hiện những thay đổi hoặc sửa đổi trái phép.

#### **LƯU Ý FCC**

Thiết bị này đã được thử nghiệm và công nhận tuân thủ các giới hạn đối với thiết bị kỹ thuật số Hạng B, theo Phần 15 của Quy tắc FCC. Những giới hạn này được thiết kế để cung cấp sự bảo vệ hợp lý chống lại tình trạng gây nhiễu có hại khi lắp đặt ở khu dân cư. Thiết bị này có thể gây nhiễu có hại cho thông tin vô tuyến, nếu không được cài đặt và sử dụng theo hướng dẫn. Tuy nhiên, không có gì đảm bảo rằng tình trạng nhiễu sẽ không xảy ra trong lần cài đặt cụ thể. Nếu thiết bị này gây nhiễu có hại cho việc thu sóng radio hoặc truyền hình, tình trạng này có thể được xác định bằng cách tắt và bật thiết bị, người dùng được khuyến khích thử khắc phục nhiễu bằng một hoặc nhiều biện pháp sau đây:

- Xoay hoặc di chuyển các ăng ten thu.
- Tăng khoảng cách giữa các thiết bị và máy thu.
- Kết nối thiết bị qua ổ cắm trên một mạch điện khác với mạch điện mà máy thu được kết nối.
- Tham khảo ý kiến đại lý hoặc kỹ thuật viên radio/TV có kinh nghiệm để được giúp đỡ.

#### **Tuyên bố về sự phù hợp liên quan đến Chỉ thị RE 2014/53/EU Tuyên bố về sự phù hợp liên quan đến Chỉ thị RoHS 2011/65/EU**

#### **Nhà sản xuất:**

JVC KENWOOD Corporation 3-12, Moriya-cho, Kanagawa-ku, Yokohama-shi, Kanagawa, 221-0022, NHẬT BẢN

#### **Đại diện EU:**

JVCKENWOOD Europe B.V. Amsterdamseweg 37, 1422 AC UITHOORN, HÀ LAN

#### **Tiếng Anh**

Theo đây, JVCKENWOOD tuyên bố rằng các thiết bị radio "DPXGT702L/ DPXGT701R/ DPXGT700R/ DPXGT502L/ DPXGT500R" tuân thủ theo Chỉ thị 2014/53/EU.

Toàn văn tuyên bố về sự phù hợp EU có sẵn tại địa chỉ internet sau: http://www.kenwood.com/cs/ce/eudoc/

#### **Français**

Par la présente, JVCKENWOOD déclare que l'équipement radio « DPXGT702L/ DPXGT701R/ DPXGT700R/ DPXGT502L/ DPXGT500R » est conforme à la directive 2014/53/UE.

L'intégralité de la déclaration de conformité UE est disponible à l'adresse Internet suivante : http://www.kenwood. com/cs/ce/eudoc/

#### **Español**

Por la presente, JVCKENWOOD declara que el equipo de radio "DPXGT702L/ DPXGT701R/ DPXGT700R/ DPXGT502L/ DPXGT500R" cumple la Directiva 2014/53/EU.

El texto completo de la declaración de conformidad con la UE está disponible en la siguiente dirección de internet: http://www.kenwood.com/cs/ce/eudoc/

#### **Português**

Deste modo, a JVCKENWOOD declara que o equipamento de rádio "DPXGT702L/ DPXGT701R/ DPXGT700R/ DPXGT502L/ DPXGT500R" está em conformidade com a Diretiva 2014/53/UE.

O texto integral da declaração de conformidade da UE está disponível no seguinte endereço de internet: http://www. kenwood.com/cs/ce/eudoc/

### **THÔNG BÁO QUAN TRỌNG**

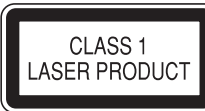

Nhãn dán sản phẩm sử dụng laze

Nhãn dán được dán vào khung/sườn sản phẩm và cho biết sản phẩm sử dụng tia laze đã được phân loại là Loại 1. Điều này có nghĩa là sản phẩm này đang sử dụng tia laze loại yếu. Không có nguy cơ phát bức xạ nguy hiểm bên ngoài sản phẩm.

- Microsoft và Windows Media là nhãn hiệu thương mại được đăng ký hoặc nhãn hiệu thương mại của Microsoft Corporation ở Hoa Kỳ và/hoặc các quốc gia khác.
- Việc sử dụng nhãn Made for Apple có nghĩa là phụ kiện đã được thiết kế để kết nối riêng cho (các) sản phẩm Apple được xác định và đã được nhà phát triển chứng nhận để đáp ứng theo tiêu chuẩn của Apple. Apple không chịu trách nhiệm vận hành thiết bị này hoặc sự tuân thủ của thiết bị này với các tiêu chuẩn về an toàn và quản lý. Lưu ý rằng việc sử dụng phụ kiện này với một sản phẩm của Apple có thể ảnh hưởng đến hiệu suất không dây.
- Apple, iPhone, iPod, iPod classic, iPod nano, iPod touch, và Lightning là thương hiệu của Apple Inc., được đăng ký ở Hoa Kỳ và các nước khác.
- Logo "AAC" là nhãn hiệu thương mại của Dolby Laboratories.
- Logo và nhãn của từ Bluetooth® là nhãn hiệu thương mại được đăng ký bởi Bluetooth SIG, Inc. và việc sử dụng các nhãn hiệu này của JVC KENWOOD đã được cấp phép. Các nhãn hiệu thương mại và tên thương mại khác thuộc các chủ sở hữu tương ứng.
- Tên của các công ty tư nhân, sản phẩm và các thực thể khác được mô tả trong sản phẩm này là các nhãn hiệu hoặc nhãn hiệu đã đăng ký của các công ty tương ứng.

#### **libFLAC**

Bản quyền (C) 2000-2009 Josh Coalson Bản quyền (C) 2011-2013 Xiph.Org Foundation Được phép phân phối lại và sử dụng theo dạng nguồn và dữ liệu nhị phân, có hoặc không có sửa đổi với điều kiện đáp ứng các điều kiện sau:

- -Việc phân phối lại mã nguồn phải giữ lại thông báo bản quyền trên, danh sách các điều kiện này và tuyên bố từ bỏ quyền.
- -Việc phân phối lại dưới dạng dữ liệu nhị phân phải sao chép lại thông báo bản quyền trên, danh sách các điều kiện này và tuyên bố từ bỏ quyền trong tài liệu này và/hoặc các tài liệu khác được cung cấp khi phân phối.
- -Không được sử dụng tên của Xiph.org Foundation hay tên của những người đóng góp để công nhận hoặc quảng cáo các sản phẩm có sử dụng phần mềm mà không có sự cho phép cụ thể bằng văn bản.

PHẦN MỀM NÀY ĐƯỢC CUNG CẤP BỞI CÁC CHỦ SỞ HỮU BẢN QUYỀN VÀ NHỮNG NGƯỜI ĐÓNG GÓP VÀ BẤT KỲ SỰ BẢO ĐẢM RÕ RÀNG HOẮC NGU Ý NÀO, BAO GỒM, NHƯNG KHÔNG GIỚI HAN TRONG, CÁC BẢO ĐẢM NGU Ý VỀ KHẢ NĂNG CÓ THỂ BÁN ĐƯỢC VÀ TÍNH PHÙ HỢP CHO MỤC ĐÍCH CỤ THỂ, ĐỀU BỊ TỪ BỎ. BẤT KỲ TRƯỜNG HỢP NÀO, QUỸ HOẶC NHỮNG NGƯỜI ĐÓNG GÓP CHO QUỸ KHÔNG CHIU TRÁCH NHIÊM ĐỐI VỚI HƯ HAI TRƯC TIẾP, GIÁN TIẾP, NGẦU NHIÊN, ĐẶC BIỆT, MANG TÍNH RĂN ĐE, HOẶC HẬU QUẢ (BAO GỒM, NHƯNG KHÔNG GIỚI HAN TRONG, THU MUA HÀNG HÓA HOẶC DỊCH VU THAY THẾ; MẤT CÔNG DUNG, DỮ LIÊU,

HOẶC LỢI NHUẬN: HOẶC GIÁN ĐOẠN KINH DOANH) GÂY RA TRONG HỢP ĐỒNG. TRÁCH NHIỆM TUYỆT ĐỐI, HAY VI PHAM DÂN SƯ (BAO GỒM CẢ SƯ SƠ SUẤT HOẶC THEO CÁCH KHÁC) PHÁT SINH THEO BẤT KỲ CÁCH NÀO TỪ VIỆC SỬ DỤNG PHẦN MỀM NÀY, KỂ CẢ NẾU ĐƯỢC THÔNG BÁO VỀ KHẢ NĂNG XẢY RA HƯ HẠI ĐÓ.

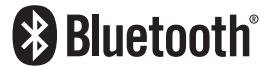

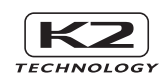

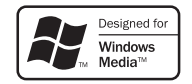

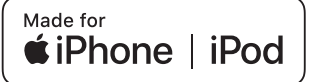

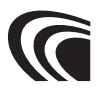

#### **THÔNG BÁO CHO CHỦ SỞ HỮU**

Vui lòng giữ lại tập sách này và viết số sê-ri của sản phẩm này để nhận dạng và báo cáo chính xác cho cảnh sát địa phương trong trường hợp bị trộm cắp.

Số sê-ri được dán nhãn hoặc đóng dấu trên khung.

Vui lòng xác nhận số này tại đại lý xe hơi hoặc cửa hàng bảo dưỡng của bạn khi sản phẩm đã được cài đặt lại hoặc trao đổi cho bạn sau khi sửa chữa hoặc điều chỉnh lại.

Số sê-ri

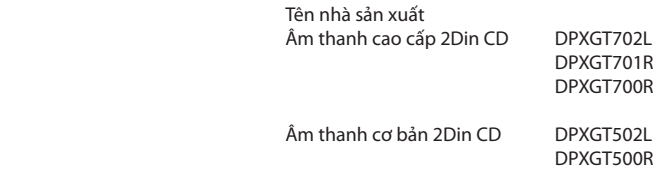

### *ENGLISH* **Additional Copyrights**

- Apple, iPhone, iPod, iPod classic, iPod nano, iPod touch. iTunes. and Lightning are trademarks of Apple Inc., registered in the U.S. and other countries.
- Android is a trademark of Google LLC.

#### *INDONESIA*

## **Hak Cipta Tambahan**

- Apple, iPhone, iPod, iPod classic, iPod nano, iPod touch, iTunes, dan Lightning adalah merek dagang dari Apple Inc., terdaftar di AS dan di negara lain.
- Android adalah merek dagang dari Google LLC.

#### *MALAY*

## **Lampiran Hak Cipta Tambahan**

- Apple, iPhone, iPod, iPod classic, iPod nano, iPod touch, iTunes dan Lightning adalah tanda dagangan Apple Inc., yang didaftarkan di A.S. dan negara-negara lain.
- Android ialah tanda dagangan Google LLC.

#### ภาษาไทย

## **ลิขสิทธิ์เพิ่มเติม**

- **Apple, iPhone, iPod, iPod classic, iPod nano, iPod touch, iTunes และ Lightning เป็น เครื่องหมายการค้าของ Apple Inc., ซึ่งจดทะเบียน ในประเทศสหรัฐอเมริกา และประเทศอื่นๆ**
- **• Android เป็ นเครื่องหมายการค้าของ Google LLC**

#### TIẾNG VIỆT **Bản Quyền Bổ Sung**

- Apple, iPhone, iPod, iPod classic, iPod nano, iPod touch, iTunes, và Lightning là thương hiệu của Apple Inc., được đăng ký ở Hoa Kỳ và các nước khác.
- Android là một nhãn hiệu của Google LLC.

#### 中文 著作權聲明

- Apple, iPhone, iPod, iPod classic, iPod nano, iPod touch, iTunes 和 Lightning 是 Apple Inc. 在美國或其他國家冊的商標。
- • Android 是 Google LLC 的商標。

#### العربية **حقوق طبع محفوظة اضافيه**

- عالمات Lightning و iTunes و iPod touch و iPod nano و iPod classic و iPod و iPhone و Apple عدُت تجارية مسجلة لشركة Inc Apple. المسجلة في الواليات المتحدة ودول أخرى.
	- Android هي عالمة تجارية لشركة LLC Google.

#### *PORTUGUÊS*

### **Direitos Autorais Adicionais**

- Apple, iPhone, iPod, iPod classic, iPod nano, iPod touch, iTunes e Lightning são marcas registradas da Apple Inc., registradas nos EUA e em outros países.
- Android é uma marca registrada da Google LLC.

#### *ESPAÑOL*

### **Derechos de Autor adicionales**

- Apple, iPhone, iPod, iPod classic, iPod nano, iPod touch, iTunes y Lightning son marcas comerciales de Apple Inc., registradas en los EE. UU. y en otros países.
- Android es una marca comercial de Google LLC.

#### *FRANÇAIS*

### **Droits d'auteurs additionnels**

- Apple, iPhone, iPod, iPod classic, iPod nano, iPod touch, iTunes et Lightning sont des marques commerciales d'Apple Inc., déposées aux États-Unis et dans d'autres pays.
- Android est une marque de Google LLC.